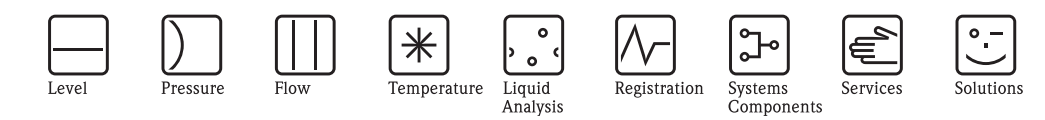

# Istruzioni di funzionamento iTEMP® HART® TMT162

Trasmettitore di temperatura da campo

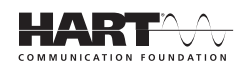

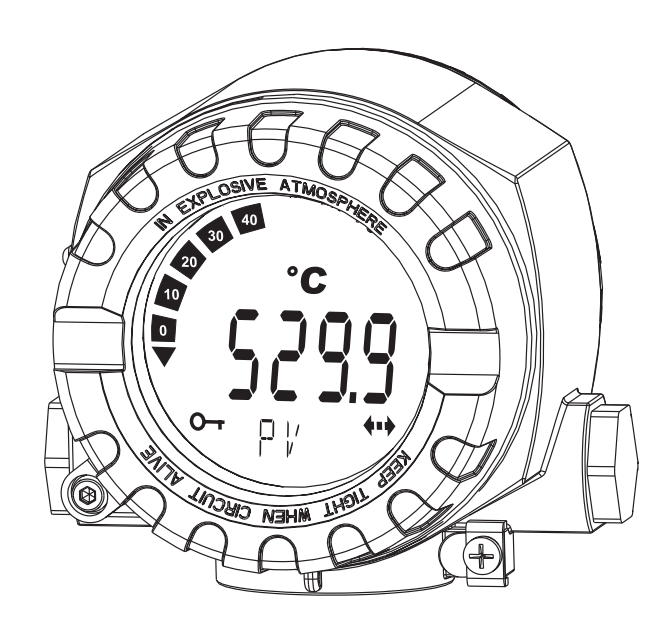

BA00132R/09/IT/13.12 71209163 Versione del dispositivo 01.03

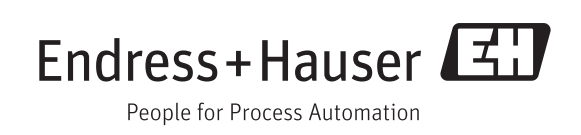

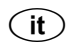

**Trasmettitore di temperatura da campo** Manuale operativo

(Leggere prima di installare l'unità) Numero unità:...................................................... ### <span id="page-3-0"></span>**Breve panoramica**

Queste istruzioni in forma breve consentono una messa in servizio del sistema semplice e rapida:

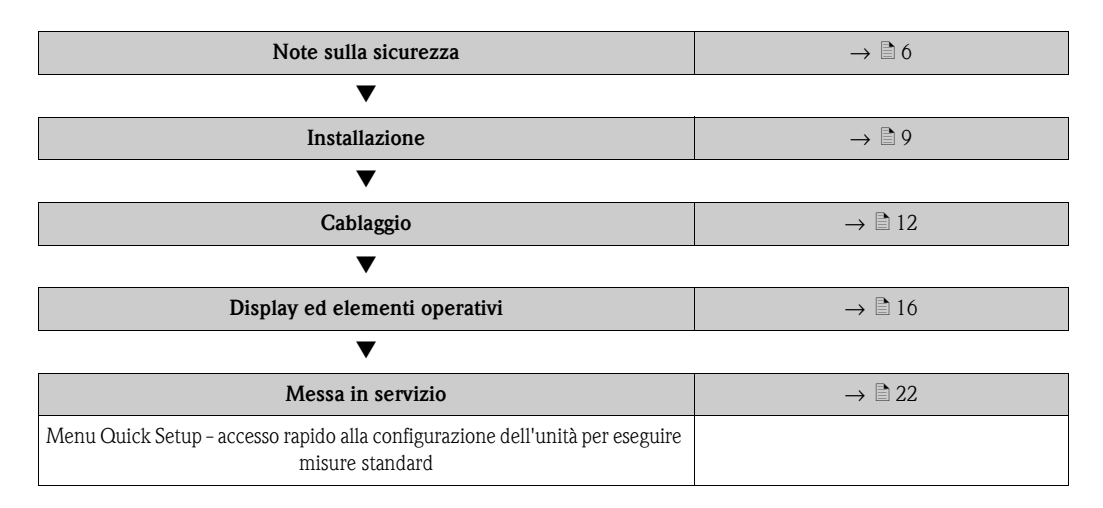

### <span id="page-3-1"></span>**Messaggio di sicurezza**

Le istruzioni e le procedure riportate nelle istruzioni di funzionamento possono richiedere speciali accorgimenti per garantire la sicurezza del personale operativo. Le informazioni su potenziali rischi per la sicurezza sono segnalate con pittogrammi e simboli di sicurezza. Considerare con attenzione i messaggi di sicurezza prima di eseguire un intervento evidenziato da pittogrammi e simboli, v. capitolo 1.5.

Per quanto le informazioni qui fornite siano accurate, NON garantiscono risultati soddisfacenti. In particolare, queste informazioni non assicurano né garantiscono, in modo espresso o implicito, le prestazioni, la commerciabilità, l'idoneità all'uso o altre caratteristiche con riferimento ai prodotti e alle normative per l'uso di informazioni sul prodotto/processo in conflitto con eventuali brevetti. Il produttore si riserva il diritto di modificare e/o migliorare senza preavviso la costruzione del prodotto e le relative specifiche.

#### $\triangle$  **AVVISO**

#### **Il non rispetto di queste direttive di installazione può causare lesioni gravi o mortali**

► Garantire che l'installazione sia eseguita solo da personale qualificato.

#### **Eventuali esplosioni possono causare lesioni gravi o mortali**

- ► In atmosfere potenzialmente esplosive, il coperchio della custodia non deve essere tolto quando il circuito è attivo.
- ► Prima di collegare un modello Communicator 275/375 HART® in atmosfera esplosiva, verificare che gli strumenti connessi al circuito siano stati installati secondo le procedure per cablaggi da campo a sicurezza intrinseca o con materiali termosensibili.
- ► Controllare che l'atmosfera operativa del trasmettitore sia adatta alle relative certificazioni per area pericolosa.
- ► Tutti i coperchi della custodia devono essere completamente serrati per rispettare i requisiti antideflagranti.

#### **Eventuali perdite di processo possono causare lesioni gravi o mortali**

- ► Il pozzetto termometrico non deve essere smontato durante il funzionamento.
- ► Installare e serrare pozzetti e sensori prima di applicare pressione.

#### **Eventuali scosse elettriche possono causare lesioni gravi o mortali**

► Prestare estrema attenzione se si maneggiano conduttori isolati e morsetti.

## **Sommario**

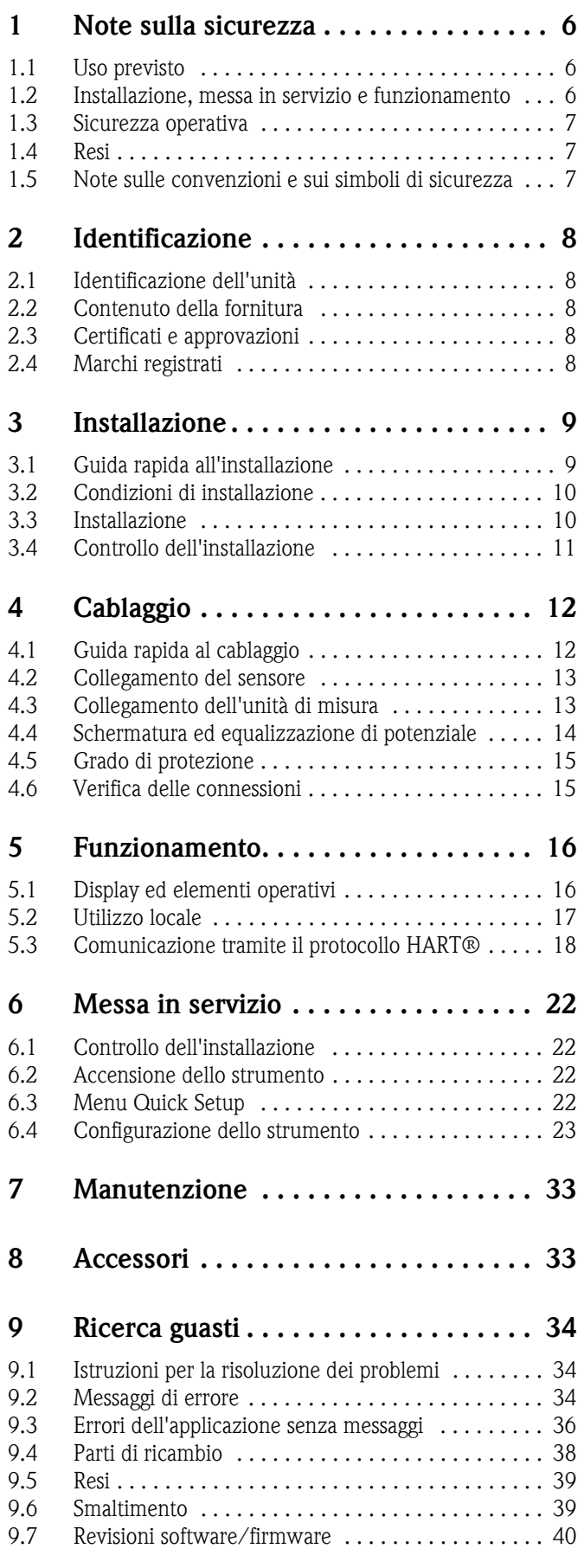

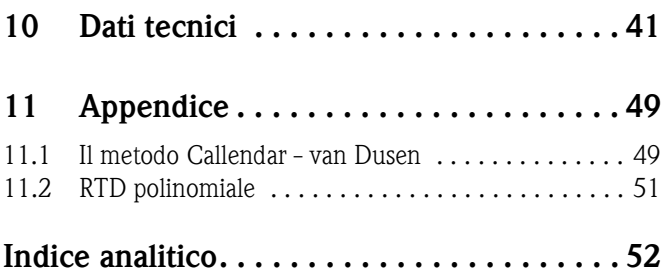

## <span id="page-5-0"></span>**1 Note sulla sicurezza**

Il funzionamento in sicurezza del trasmettitore da campo è garantito solo se si leggono attentamente, si approfondiscono e rispettano le istruzioni di funzionamento e tutte le note sulla sicurezza.

## <span id="page-5-1"></span>**1.1 Uso previsto**

- L'unità è costituita da un trasmettitore di temperatura da campo preimpostabile e universale per termoresistenze (RTD), termocoppie (TC), nonché per sensori di resistenza e tensione. L'unità è realizzata per il montaggio in applicazioni da campo.
- Il produttore declina qualsiasi responsabilità per danni causati da un uso improprio dell'unità.
- Nel presente manuale di funzionamento viene fornita anche una documentazione Ex per sistemi di misura destinati a essere impiegati in Aree pericolose. Le istruzioni relative alle condizioni di installazione e i valori di connessione indicati in queste istruzioni devono essere osservati scrupolosamente.

## <span id="page-5-2"></span>**1.2 Installazione, messa in servizio e funzionamento**

Questa unità è stata costruita con le apparecchiature produttive più innovative ed è conforme ai requisiti di sicurezza previsti dalle direttive locali. Il trasmettitore di temperatura è stato sottoposto a un collaudo completo in fabbrica, in base alle specifiche indicate nell'ordine. Tuttavia, se installato o utilizzato in modo non corretto, possono presentarsi rischi applicativi. Installazione, cablaggio e manutenzione del trasmettitore devono essere eseguiti esclusivamente da personale esperto, qualificato e autorizzato dal responsabile d'impianto. Il personale tecnico addetto deve leggere e approfondire le presenti istruzioni e deve rispettarle tassativamente. Il responsabile d'impianto deve assicurarsi che il sistema di misura sia connesso correttamente come indicato negli schemi elettrici.

I sensori di temperatura elettrici, come RTD e termocoppie, producono segnali deboli proporzionali alla temperatura rilevata. Il trasmettitore di temperatura converte il debole segnale del sensore in un segnale standard 4...20 mA c.c., che è parzialmente insensibile alla lunghezza del conduttore e al rumore elettrico. Il segnale in corrente è quindi trasmesso alla sala controllo mediante due fili.

Il trasmettitore può essere messo in funzione prima o dopo l'installazione. La messa in servizio su banco da lavoro, prima dell'installazione, potrebbe essere utile per garantire il corretto funzionamento e familiarizzare con le sue funzionalità. Verificare che gli strumenti connessi al circuito siano installati secondo le procedure per cablaggi da campo a sicurezza intrinseca o con materiali termosensibili prima di collegare un comunicatore HART® in atmosfera esplosiva.

Il modulo dell'elettronica del trasmettitore è sigillato in modo permanente all'interno della custodia così da resistere a umidità e danni da corrosione. Controllare che l'atmosfera operativa del trasmettitore sia adatta alle relative certificazioni per area pericolosa.

#### $A$  **AVVISO**

#### **Scosse elettriche**

► Eventuali scosse elettriche possono causare lesioni gravi o mortali. Se il sensore è impiegato in un ambiente ad alta tensione e si verifica un guasto o è presente un errore di installazione, sui conduttori isolati e sui morsetti del trasmettitore può essere presente alta tensione.

#### **Sistemi strumentati di sicurezza (SIS - Safety Instrumented Systems)**

Per il trasmettitore di temperatura da campo sono disponibili metriche validate da enti terzi. La prova è eseguita secondo la normativa IEC 61508 per sistemi strumentati di sicurezza (SIS). Il manuale sulla sicurezza può essere ordinato separatamente con il codice d'ordine: **SD005R09EN**.

Per maggiori dettagli e download:

#### **www.us.endress.com**

#### **Influenza della temperatura**

Il trasmettitore senza display è operativo entro le specifiche di temperatura ambiente, da -40 a +185 °F (-40 ... +85 °C). Il processo trasferisce calore dal pozzetto termometrico alla custodia del trasmettitore. Se la temperatura di processo prevista si avvicina o supera le soglie specificate, considerare l'uso di un pozzetto di isolamento addizionale e di un nipplo di estensione oppure selezionare una configurazione con installazione a distanza per isolare il trasmettitore dal processo.

### <span id="page-6-0"></span>**1.3 Sicurezza operativa**

Il sistema di misura soddisfa i requisiti di sicurezza secondo EN 61010, i requisiti EMC secondo EN 61326 e le raccomandazioni NAMUR NE 21, NE 43 e NE 89.

#### **NOTA**

#### **Alimentazione**

► Il trasmettitore TMT162 richiede alimentazione 11...40 V c.c. con potenza secondo NEC Classe 02 (bassa tensione, bassa corrente), limitata a 8 A e 150 VA in caso di corto circuito.

#### <span id="page-6-3"></span>**Aree pericolose**

In caso di impiego in area pericolosa, rispettare i requisiti di sicurezza nazionali. Assicurarsi che tutto il personale abbia una qualifica adatta ad operare in questi ambienti. Le istruzioni di installazione e i valori nominali, riportati in questa documentazione devono essere tassativamente rispettati.

## <span id="page-6-1"></span>**1.4 Resi**

Il dispositivo deve essere imballato con cura, preferibilmente nell'imballaggio originale, nel caso debba essere reso in conto riparazione o immagazzinato in attesa di futuri impieghi. Le riparazioni devono essere eseguite esclusivamente dall'Organizzazione di assistenza Endress+Hauser o da personale esperto.

Se si rende il dispositivo perché sia riparato, allegare una descrizione del guasto, dell'applicazione e un modulo della "Dichiarazione di decontaminazione" attentamente compilato. Una copia del modulo è disponibile in formato pdf sul CD-ROM. Per Stati Uniti e Canada, osservare la politica di autorizzazione alla restituzione allegata.

## <span id="page-6-2"></span>**1.5 Note sulle convenzioni e sui simboli di sicurezza**

Si raccomanda di osservare scrupolosamente le istruzioni di sicurezza riportate nel presente manuale di funzionamento, indicate dai seguenti simboli:

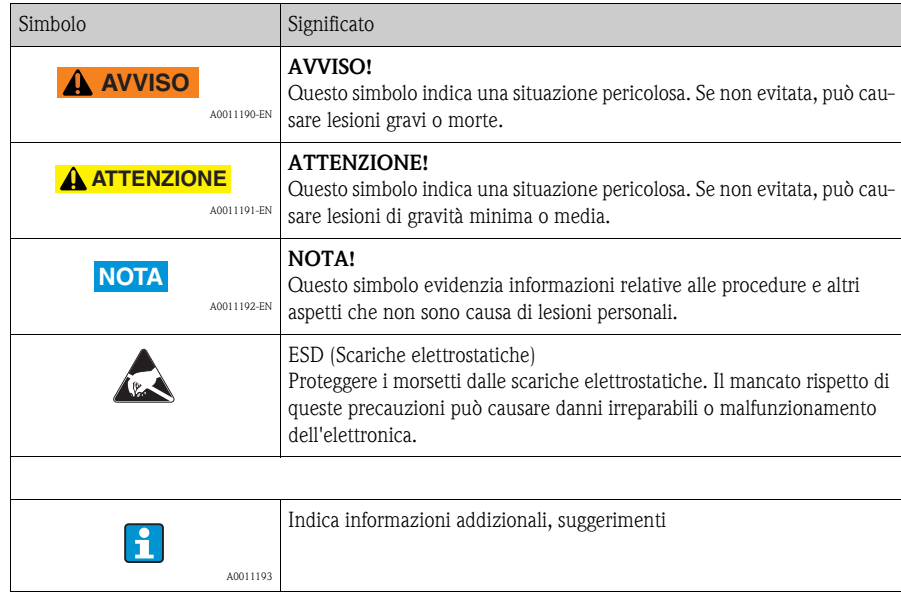

## <span id="page-7-0"></span>**2 Identificazione**

## <span id="page-7-1"></span>**2.1 Identificazione dell'unità**

### <span id="page-7-9"></span>**2.1.1 Targhetta**

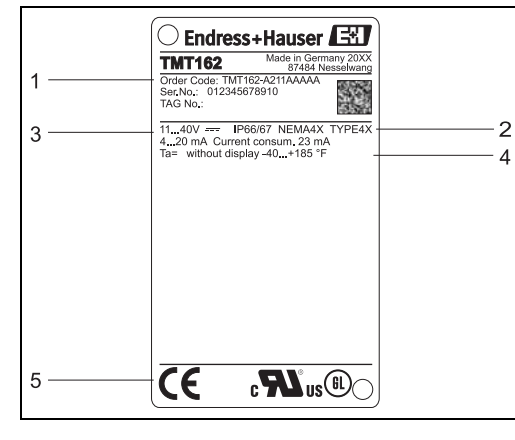

- 1 Codice d'ordine e numero di serie del dispositivo
- 2 Protezioni e approvazioni
- 3 Alimentazione e segnale di uscita
- 4 Temperatura ambiente; per area Ex, v. Certificazione Ex o Schema di controllo
- 5 Approvazioni con simboli

*Fig. 1: Esempio: Targhetta del trasmettitore da campo e legenda*

## <span id="page-7-2"></span>**2.2 Contenuto della fornitura**

La fornitura del trasmettitore da campo comprende:

- Trasmettitore di temperatura da campo
- Spazio vuoto
- Istruzioni di funzionamento brevi in diverse lingue, versione cartacea
- Istruzioni di funzionamento su CD-ROM
- Documentazione aggiuntiva per dispositivi adatti all'uso in aree pericolose ( $\overline{\langle x \rangle} \langle \overline{\hat{P}} \rangle$ ), come le Istruzioni di sicurezza (XA...), i disegni dei comandi o dell'installazione (ZD...).

## <span id="page-7-3"></span>**2.3 Certificati e approvazioni**

### <span id="page-7-8"></span>**Marchio CE, dichiarazione di conformità**

Il dispositivo è stato progettato per rispondere ai più recenti requisiti di sicurezza, è stato collaudato e ha lasciato la fabbrica in condizioni che ne garantiscono il sicuro funzionamento. È conforme agli standard applicabili secondo IEC 61010 "Disposizioni di sicurezza per apparecchiature elettriche di misura, controllo, regolazione e di laboratorio" e ai requisiti di compatibilità elettromagnetica secondo IEC 61326. Il sistema di misura descritto in queste Istruzioni di funzionamento è conforme ai requisiti di legge delle direttive CE. Il produttore conferma il superamento di tutte le prove apponendo il marchio CE sul dispositivo.

### <span id="page-7-7"></span>Certificato secondo UL 3111-1 <sup>a</sup> $\mathbf{R}$ <sup>1</sup>

### <span id="page-7-5"></span>**Approvato CSA GP**

### <span id="page-7-6"></span>**Certificazione navale GL, German Lloyd** Ó

Approvazione del tipo GL per misure di temperatura in aree pericolose su imbarcazioni classificate GL, navi e piattaforme offshore.

## <span id="page-7-4"></span>**2.4 Marchi registrati**

■ HART<sup>®</sup>

Marchi registrati da HART® Communication Foundation, Austin, TX, USA

- Microsoft® Windows NT®, Windows® 2000 e Windows® XP Marchi registrati da Microsoft Corporation, Redmond, USA
- iTEMP<sup>®</sup> e ReadWin<sup>®</sup> 2000 Marchi registrati da Endress+Hauser Wetzer GmbH + Co. KG, Nesselwang, Germania

## <span id="page-8-0"></span>**3 Installazione**

## <span id="page-8-1"></span>**3.1 Guida rapida all'installazione**

Se il sensore è fisso l'unità può essere montata direttamente sul sensore. Per il montaggio a distanza a una parete o un tubo verticale, sono disponibili due kit di montaggio ( $\rightarrow$  [fig.](#page-10-1) 4). Il display retroilluminato può essere montato in quattro posizioni diverse  $(\rightarrow$  [fig.](#page-8-2) 2):

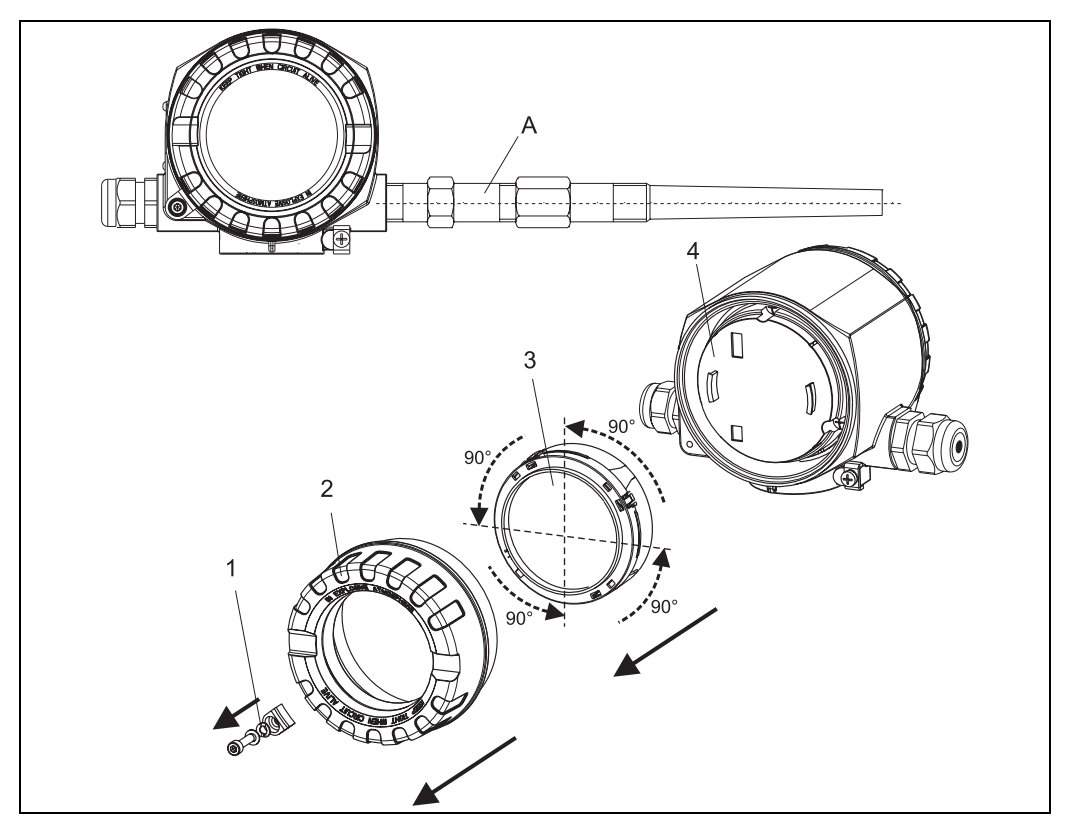

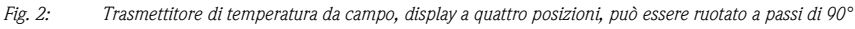

- <span id="page-8-2"></span>*A: Sensore*
- *1: Clamp del coperchio*
- *2: Copertura custodia con O-ring*
- *3: Display con fermo e protezione anti-torsione*
- *4: Vano dell'elettronica*
- 1. Rimuovere il clamp del coperchio (1).
- 2. Svitare il coperchio della custodia insieme all'O-ring (2).
- 3. Togliere il display con fermo e protezione anti-torsione (3) dal vano dell'elettronica (4). Regolare il display con il fermo procedendo a passi di 90° fino a raggiungere la posizione desiderata e riposizionarlo nell'apposita sede nel vano dell'elettronica.
- 4. Avvitare il coperchio della custodia insieme all'O-ring. Montare il clamp del coperchio.

### <span id="page-9-0"></span>**3.2 Condizioni di installazione**

### **3.2.1 Dimensioni**

Le dimensioni dello strumento sono riportate nel capitolo 10 ''Dati tecnici".

### **3.2.2 Punto di installazione**

Per informazioni sulle condizioni di installazione, come temperatura ambiente, classe di protezione, classe climatica, ecc., vedere al capitolo 10 "Dati tecnici".

## <span id="page-9-1"></span>**3.3 Installazione**

### **3.3.1 Installazione diretta su un sensore**

Se il sensore è fissato all'installazione del processo, il trasmettitore può essere montato direttamente sul sensore.

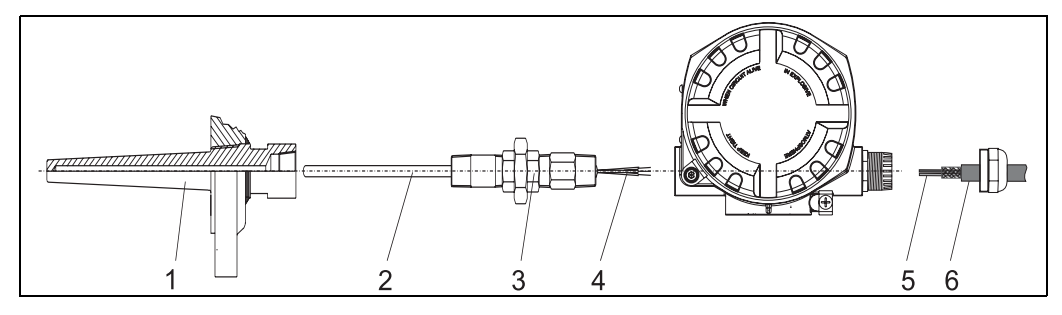

*Fig. 3: Installazione del trasmettitore da campo direttamente su un sensore*

<span id="page-9-2"></span>*1 Pozzetto*

*2 Inserto di misura*

- *3 Nippli di estensione e adattatori*
- *4 Conduttori isolati sensore*

*5 Conduttori isolati per il cablaggio da campo 6 Conduit per il cablaggio da campo*

Per l'installazione procedere come segue:

- 1. Installare e serrare il pozzetto (1). Avvitare l'inserto di misura (2) nel pozzetto.
- 2. Collegare i nippli di estensione necessari e gli adattatori (3) al pozzetto. Sigillare le filettature di nippli a adattatori con nastri in silicone.
- 3. Tirare i conduttori isolati del sensore (4) attraverso le estensioni e gli adattatori fino al morsetto della custodia del trasmettitore.
- 4. Montare il conduit per il cablaggio da campo (6) all'ingresso conduit libero del trasmettitore.
- 5. Tirare i conduttori isolati per il cablaggio da campo (5) sul lato morsetti nella custodia del trasmettitore.
- 6. Montare e serrare i due coperchi del trasmettitore. Entrambi i coperchi del trasmettitore devono essere completamente inseriti al fine di soddisfare i requisiti antideflagrazione.

### **3.3.2 Installazione a distanza**

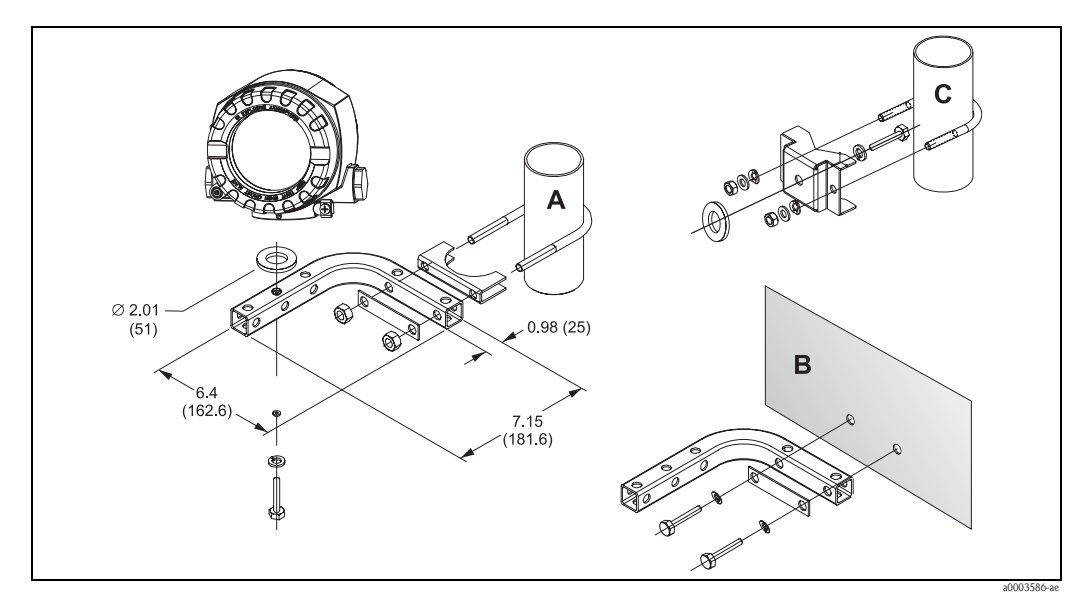

<span id="page-10-1"></span>*Fig. 4: Per informazioni sull'installazione del trasmettitore da campo mediante il kit di montaggio, vedere il capitolo "Accessori" (dimensioni in pollici; mm)*

<span id="page-10-3"></span>

<span id="page-10-2"></span>*A, B Installazione mediante kit di montaggio su palina/parete combinati C Installazione mediante kit di montaggio su palina 2"/V4A*

## <span id="page-10-0"></span>**3.4 Controllo dell'installazione**

Terminata l'installazione dello strumento, eseguire sempre i seguenti controlli finali:

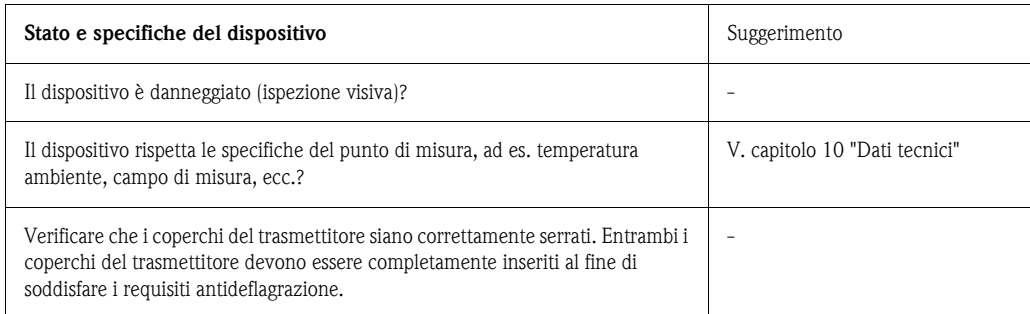

## <span id="page-11-0"></span>**4 Cablaggio**

### **NOTA**

#### **Le parti elettroniche possono essere danneggiate**

- ► Prima di installare o collegare il dispositivo, disattivare l'alimentazione. In caso di mancata osservanza di questa indicazione si potrebbero verificare danni irreparabili ai componenti dell'elettronica.
- ► Per l'installazione di dispositivi con approvazione Ex in un'area pericolosa occorre tenere conto di tutte le istruzioni e gli schemi di collegamento riportati nella relativa documentazione Ex allegata alle presenti Istruzioni di funzionamento. Se necessario, è possibile rivolgersi a un agente E+H per richiedere assistenza.

Per il cablaggio dello strumento procedere come segue:

- 1. Aprire l'ingresso conduit del dispositivo.
- 2. Inserire i conduttori isolati attraverso l'apertura nel pressacavo o attraverso l'ingresso conduit.
- 3. Collegare i conduttori isolati come illustrato [Fig.](#page-11-2) 5.
- 4. Verificare che le viti dei morsetti siano correttamente serrate. Sigillare di nuovo il pressacavo o il conduit riavvitando il coperchio.
- 5. Per evitare errori di connessione, leggere attentamente le indicazioni riportate nel capitolo "Verifica delle connessioni".

### <span id="page-11-1"></span>**4.1 Guida rapida al cablaggio**

#### <span id="page-11-3"></span>**Schema dei morsetti**

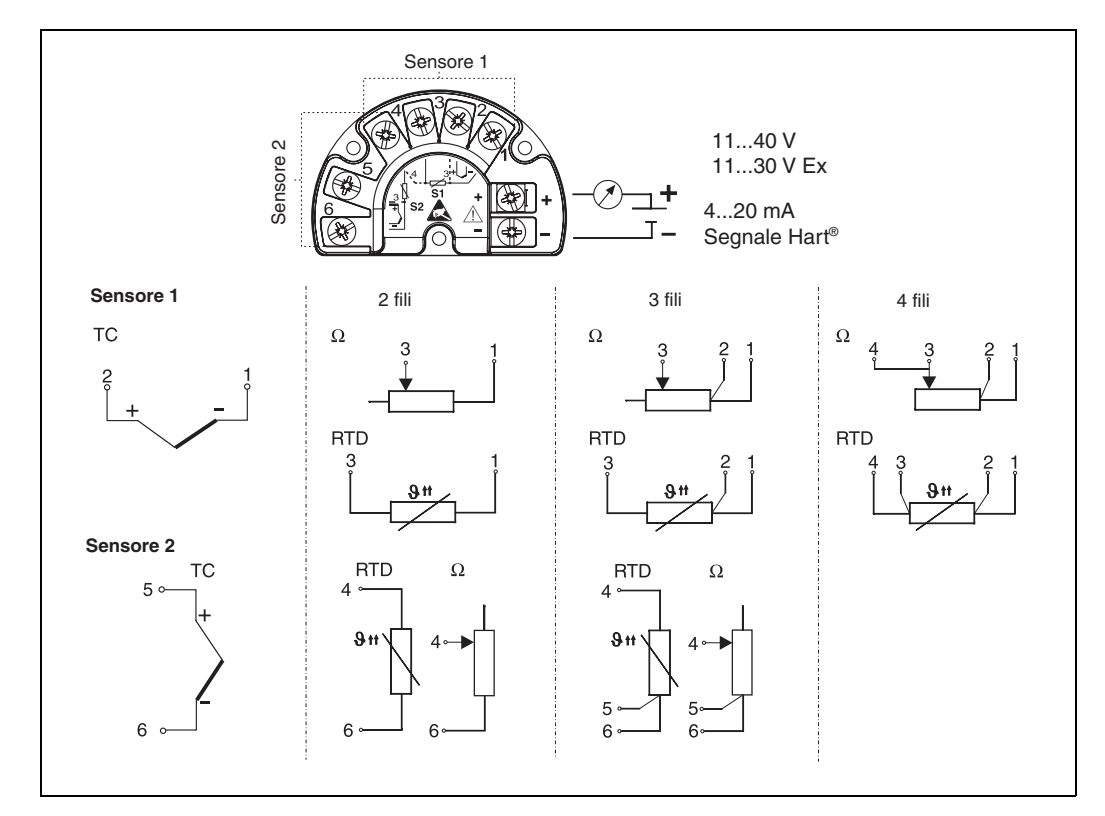

*Fig. 5: Cablaggio del trasmettitore da campo*

<span id="page-11-2"></span>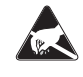

ESD (Scariche elettrostatiche)

Proteggere i morsetti dalle scariche elettrostatiche. In caso di mancata osservanza di questa indicazione si potrebbero verificare danni irreparabili ai componenti dell'elettronica.

## <span id="page-12-0"></span>**4.2 Collegamento del sensore**

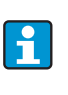

Se si collegano 2 sensori, garantire che non vi sia connessione galvanica tra i sensori (ad es. termocoppie doppie messe a terra). Le correnti di compensazione che ne risultano distorcono le misure in modo considerevole. In questi casi, i sensori devono essere isolati galvanicamente tra loro collegandoli separatamente al trasmettitore da campo. Il dispositivo fornisce isolamento galvanico sufficiente (> 2 kV c.a.) tra l'ingresso e l'uscita.

<span id="page-12-2"></span>Lo schema dei morsetti per la connessione del sensore è riportato in [Fig.](#page-11-2) 5. Gli ingressi per due sensori consentono le seguenti connessioni:

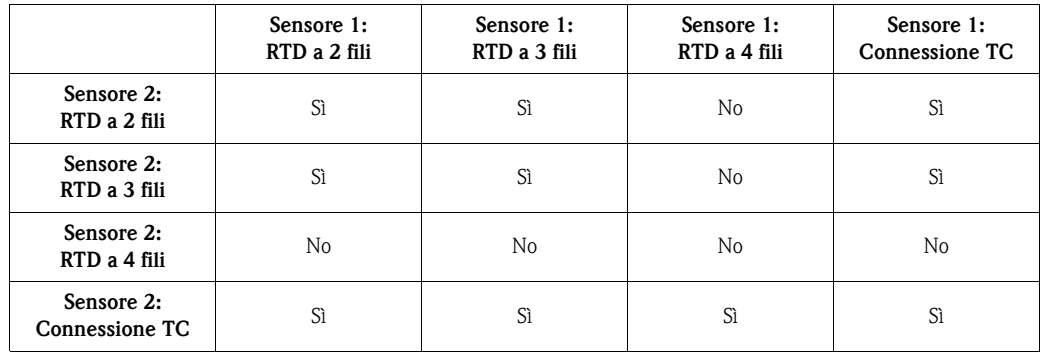

Per la connessione di 2 sensori sono disponibili tra gli accessori degli speciali ingressi cavo (non per strumentazione XP). Sono riportati a  $\rightarrow$  [page](#page-32-1) 33.

## <span id="page-12-1"></span>**4.3 Collegamento dell'unità di misura**

### **NOTA**

#### **Le parti elettroniche possono essere danneggiate**

- ► Prima di installare o collegare il dispositivo, disattivare l'alimentazione. In caso di mancata osservanza di questa indicazione si potrebbero verificare danni irreparabili ai componenti dell'elettronica.
- ► Se il dispositivo non è stato messo a terra tramite l'installazione della custodia, si consiglia di collegarlo alla terra mediante una delle viti di terra.

### **4.3.1 Connessione HART®**

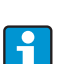

<span id="page-12-3"></span>Se la resistenza di comunicazione HART® non è integrata nell'alimentazione, si deve inserire un resistore di comunicazione da 250 Ω sulle linee di alimentazione bifilari. Per indicazioni sulla connessione, leggere attentamente la documentazione fornita da HART® Communication Foundation, in particolare HCF LIT 20: "HART, presentazione tecnica".

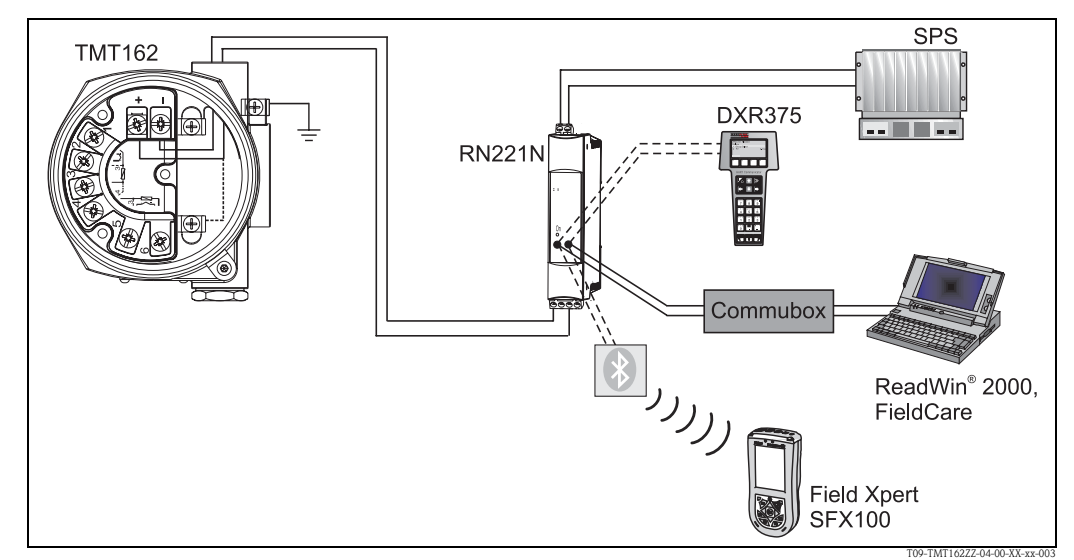

#### <span id="page-13-1"></span>**Connessione con l'alimentatore RN221N di Endress+Hauser**

*Connessione HART® con l'alimentatore Endress+Hauser RN221N*

#### <span id="page-13-2"></span>**Connessione con alimentatori di altri fornitori**

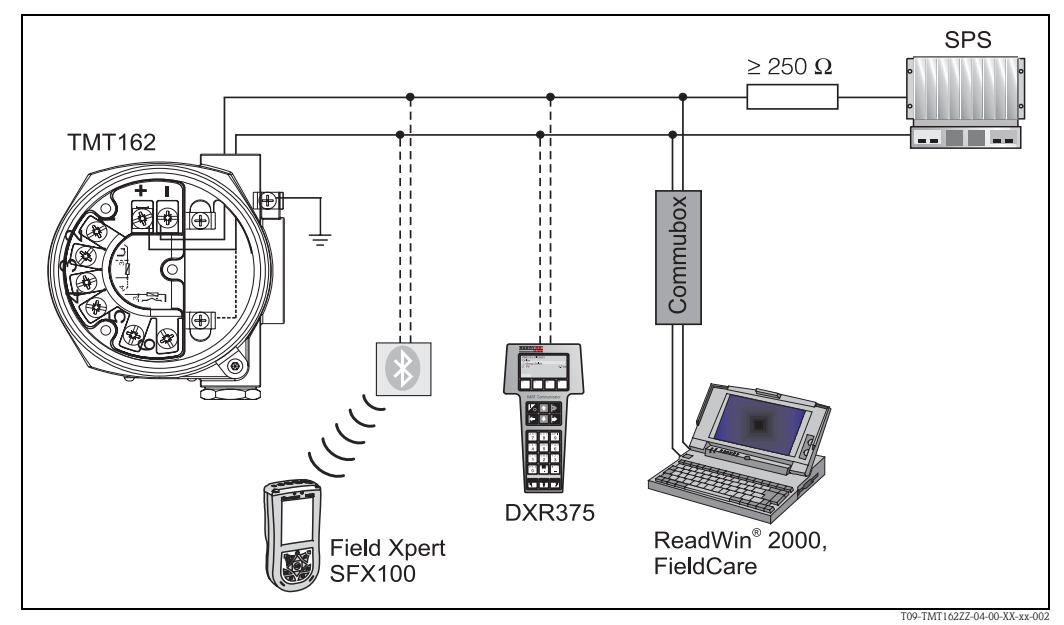

*Connessione HART® con alimentatori di altri fornitori*

## <span id="page-13-0"></span>**4.4 Schermatura ed equalizzazione di potenziale**

Si prega di prendere nota di quanto segue per l'installazione dello strumento: Se sono utilizzati cavi schermati, la schermatura collegata all'uscita (segnale di uscita 4...20 mA) deve avere il medesimo potenziale della schermatura in corrispondenza della connessione del sensore!

In caso di funzionamento in impianti con forti campi elettromagnetici, si consiglia di schermare tutti i cavi utilizzando una messa a terra a bassa resistenza. La schermatura è consigliata anche per i cavi che sono stesi all'aperto a causa di possibili danni da scariche atmosferiche.

### <span id="page-14-0"></span>**4.5 Grado di protezione**

Lo strumento è conforme ai requisiti del grado di protezione NEMA 4X (IP 67). Per garantire questo grado di protezione dopo l'installazione o un intervento di manutenzione, le seguenti indicazioni (e [v. Fig.](#page-14-2) 6):

- Le guarnizioni della custodia devono essere pulite e integre prima dell'inserimento nel relativo alloggiamento. Se sono troppo secche, sarà necessario pulirle o sostituirle.
- Tutti le viti e i coperchi delle custodie devono essere ben serrati.
- I cavi usati per le connessioni devono avere diametro esterno come da specifica (ad es. M20 x 1,5, diametro del cavo 0.315...0.47 in/8...12 mm).
- Serrare il pressacavo o il raccordo NPT.
- I cavi o i conduit devono formare una curva prima di raggiungere l'ingresso cavo ("Protezione cavo"). In questo modo l'eventuale umidità non potrà penetrare. Installare il dispositivo in modo che gli ingressi dei cavi o conduit non siano rivolti verso l'alto.
- Gli ingressi non utilizzati devono essere chiusi con le apposite piastre.
- Il pressacavo di protezione non deve essere smontato dal raccordo NPT.

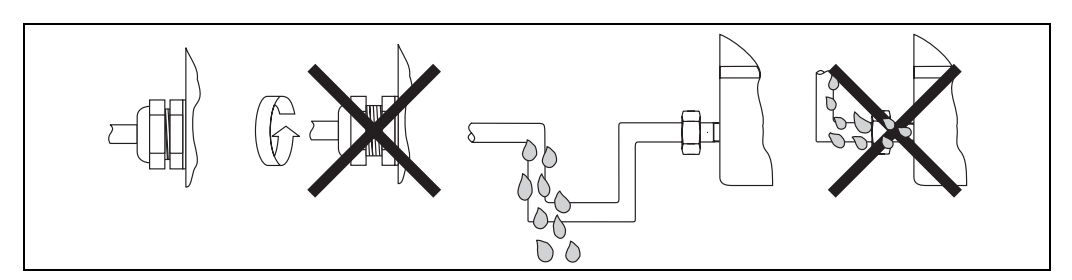

*Fig. 6: Suggerimenti sui collegamenti per conservare la classe di protezione NEMA 4X (IP 67)*

## <span id="page-14-2"></span><span id="page-14-1"></span>**4.6 Verifica delle connessioni**

Terminato il cablaggio del dispositivo, eseguire sempre i seguenti controlli finali:

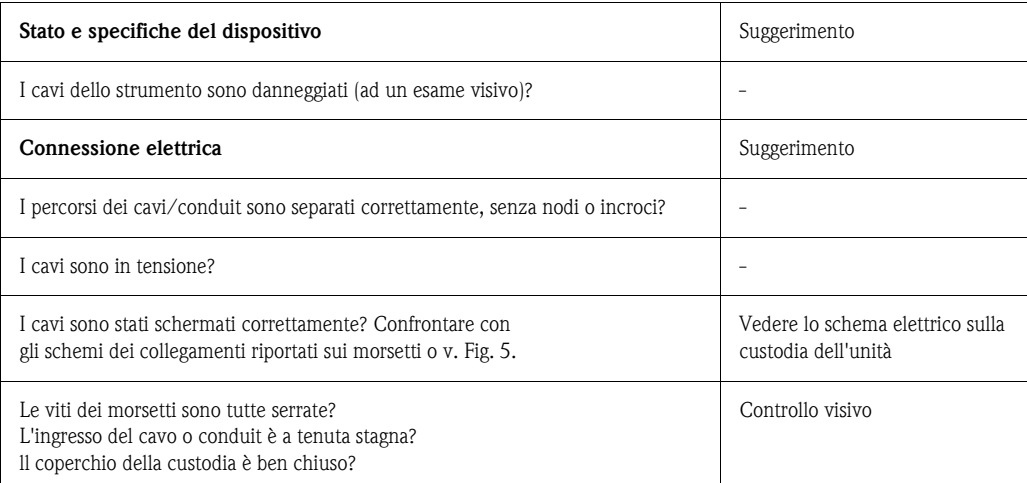

## <span id="page-15-1"></span>**5 Funzionamento**

## <span id="page-15-0"></span>**5.1 Display ed elementi operativi**

### **5.1.1 Indicazioni del display**

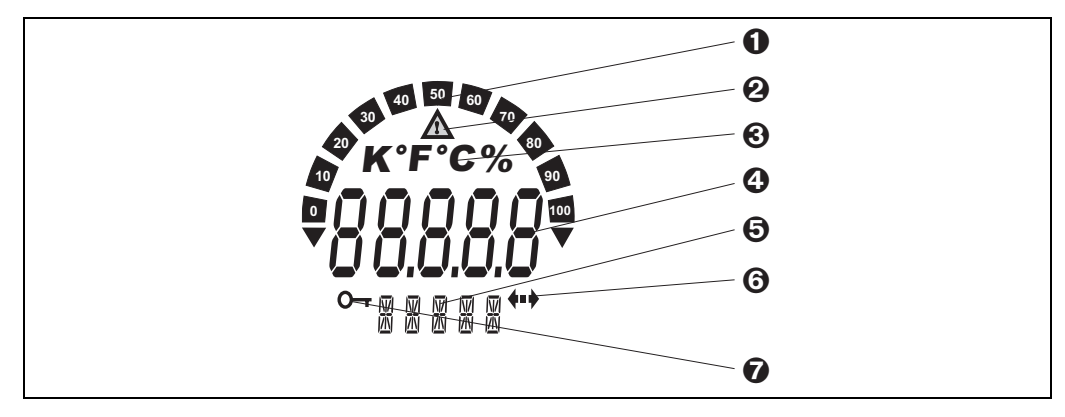

*Fig. 7: Display LC del trasmettitore da campo (retroilluminato, può essere ruotato a passi di 90°)*

### **5.1.2 Simboli visualizzati a display**

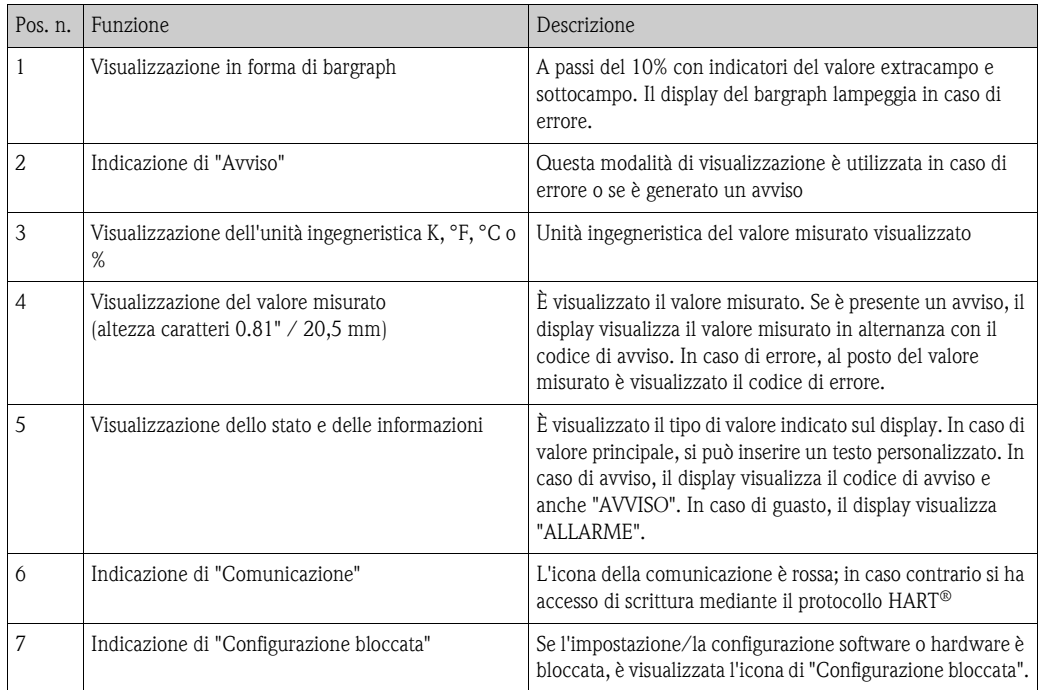

### <span id="page-16-0"></span>**5.2 Utilizzo locale**

### **5.2.1 Impostazione hardware**

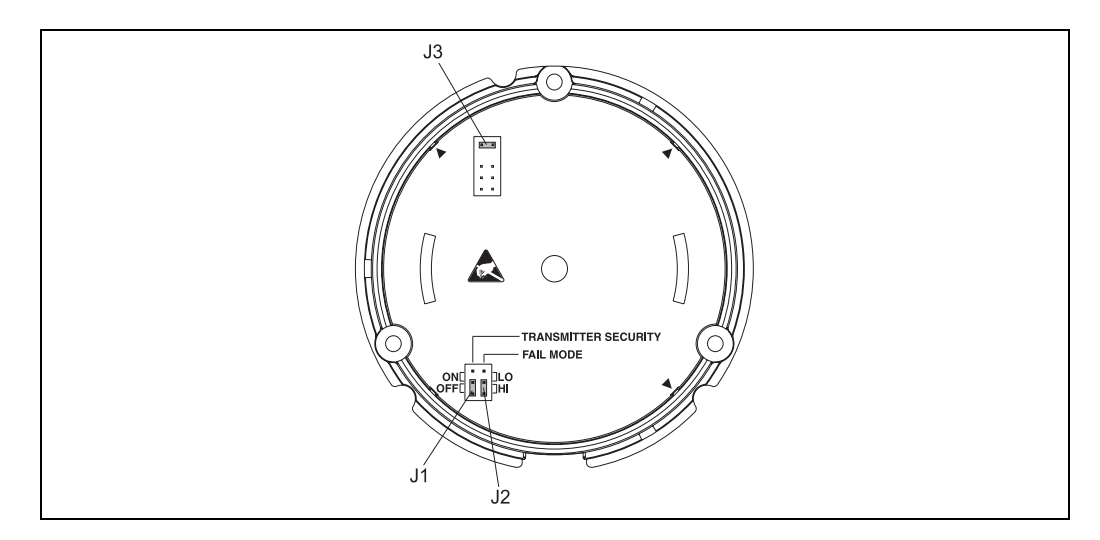

*Fig. 8: Impostazione hardware mediante i ponticelli J1, J2 e J3*

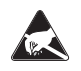

#### ESD (Scariche elettrostatiche)

Proteggere i morsetti dalle scariche elettrostatiche. In caso di mancata osservanza di questa indicazione si potrebbero verificare danni irreparabili ai componenti dell'elettronica.

I ponticelli J1, J2 e J3 utilizzati per l'impostazione hardware sono reperibili nel vano dell'elettronica. Per impostare il ponticello, svitare il coperchio del vano dell'elettronica (opposto al coperchio del vano connessioni) ed estrarre il display, se necessario.

#### <span id="page-16-2"></span>**Impostazione o configurazione del blocco hardware mediante il ponticello J1**

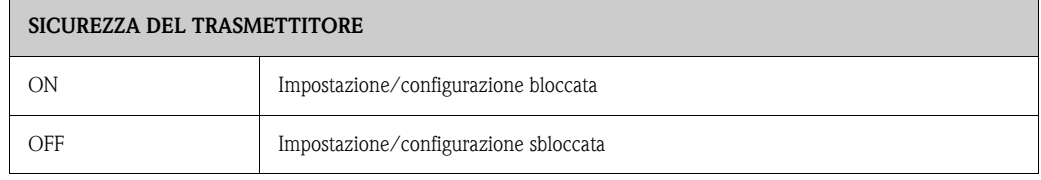

Il blocco dell'impostazione/della configurazione hardware ha la priorità sull'impostazione software.

#### <span id="page-16-1"></span>**Impostazione hardware della modalità di guasto mediante il ponticello J2**

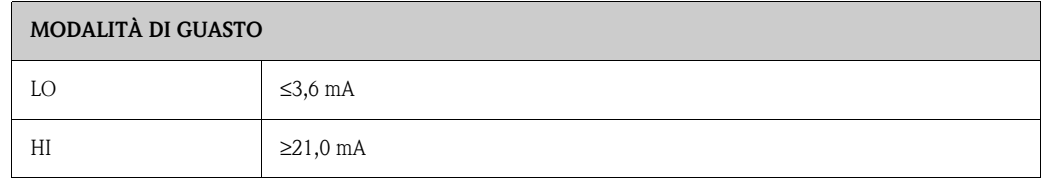

L'impostazione della modalità di guasto mediante il ponticello è attiva solo in caso di guasto del microcontrollore.

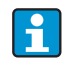

Controllare che le modalità di guasto dell'hardware e del software corrispondano tra loro.

#### **Impostazione hardware mediante il ponticello J3 (solo per unità senza display)**

Utilizzando il ponticello 3, la tensione di alimentazione minima può essere ridotta da 11 a 8 V.

### <span id="page-17-0"></span>**5.3 Comunicazione tramite il protocollo HART®**

L'impostazione e la lettura del valore misurato del misuratore sono eseguite mediante il protocollo HART<sup>®</sup>. La comunicazione digitale è realizzata utilizzando l'uscita in corrente 4...20 mA HART<sup>®</sup> (v. Figg. 5 e 6). L'operatore può scegliere fra diversi metodi di impostazione:

- operatività mediante il modulo universale portatile "HART<sup>®</sup> Communicator DXR275/375".
- operatività mediante PC e software operativo Endress+Hauser, ad es. "FieldCare" o "ReadWin® 2000" o un modem Endress+Hauser HART®, ad es. "Commubox FXA191".
- Programmi operativi di altre case ("AMS", Fisher Rosemount; "SIMATIC PDM", Siemens).

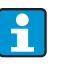

Se si verificano errori di comunicazione con i sistemi operativi Microsoft<sup>®</sup> Windows NT <sup>®</sup> Versione 4.0 e Windows® 2000, procedere come segue: Disattivare l'impostazione "Attivazione FIFO".

A questo scopo, procedere come segue.

- 1. Windows NT® Versione 4.0: Selezionare nel menu "Porta COM" seguendo il percorso "START"  $\rightarrow$  "IMPOSTAZIONI"  $\rightarrow$ "CONTROLLO SISTEMA"  $\rightarrow$  "CONNESSIONI". Nel menu "IMPOSTAZIONI"  $\rightarrow$ "AVANZATE", disattivare il comando "Attivazione FIFO". Riavviare il PC.
- 2. Windows® 2000 e Windows® XP (visualizzazione classica): Selezionare "Impostazioni avanzate per COM1" seguendo il percorso "START"  $\rightarrow$ "IMPOSTAZIONI"  $\rightarrow$  "CONTROLLO SISTEMA"  $\rightarrow$  "SISTEMA"  $\rightarrow$  "HARDWARE"  $\rightarrow$ "GESTIONE PERIFERICHE"  $\rightarrow$  "CONNESSIONI" (COM ed LPT)'  $\rightarrow$  "CONNESSIONE COMUNICAZIONE  $\text{COM1}$ "  $\rightarrow$  "IMPOSTAZIONI CONNESSIONE"  $\rightarrow$  "AVANZATE". Disattivare l'opzione "Utilizza buffer FIFO". Riavviare il PC.

### <span id="page-18-1"></span>**5.3.1 HART® Communicator DXR275/375**

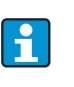

Utilizzando il modulo portatile HART®, è possibile selezionare lo strumento accedendo a menu organizzati su vari livelli con l'aiuto della matrice operativa [\(v. Fig.](#page-19-0) 10). Tutte le funzioni dello strumento sono illustrate al capitolo 6.4.1 "Descrizione delle funzioni dello strumento".

#### Procedura:

- 1. Accendere il modulo portatile:
	- Il misuratore non è ancora stato collegato. Viene visualizzato il menu principale HART®. Questo menu viene visualizzato per tutte le attività di programmazione HART®, indipendentemente dal tipo di misuratore. Le informazioni sulla configurazione non in linea sono reperibili nelle Istruzioni di funzionamento del modulo portatile "Communicator DXR275/375".
	- Il misuratore è già stato collegato. Viene visualizzato direttamente il menu del primo livello della matrice operativa dello strumento [\(v. Fig.](#page-18-0) 9). In questa matrice figurano tutte le funzioni accessibili tramite HART®.
- 2. Selezionare il gruppo funzione (ad es. Sensore 1) e la funzione richiesta, ad es. "Tipo di sensore 1".
- 3. Inserire il tipo di sensore o cambiare impostazione. Confermare quindi con il tasto operativo F4 "Enter".
- 4. Se si interviene sul tasto operativo "F2", il display visualizza "INVIA". Il tasto F2 consente trasferisce al sistema di misura del dispositivo tutti valori inseriti con il modulo portatile.
- 5. Con il tasto operativo "F3" HOME, si ritorna al primo livello del menu.

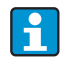

- **Il modulo portatile HART<sup>®</sup> consente di leggere tutti i parametri, mentre la** programmazione è disabilitata. Tuttavia è possibile attivare la matrice operativa HART® digitando 261 in corrispondenza della funzione BLOCCO DI SICUREZZA. Lo stato di abilitazione viene mantenuto anche in seguito a una caduta di alimentazione. Per bloccare nuovamente la matrice operativa HART®, eliminare il codice di rilascio (o sblocco) 261.
- Le informazioni dettagliate sono reperibili nel manuale di istruzioni HART®, conservato nella custodia per il trasporto del modulo portatile.

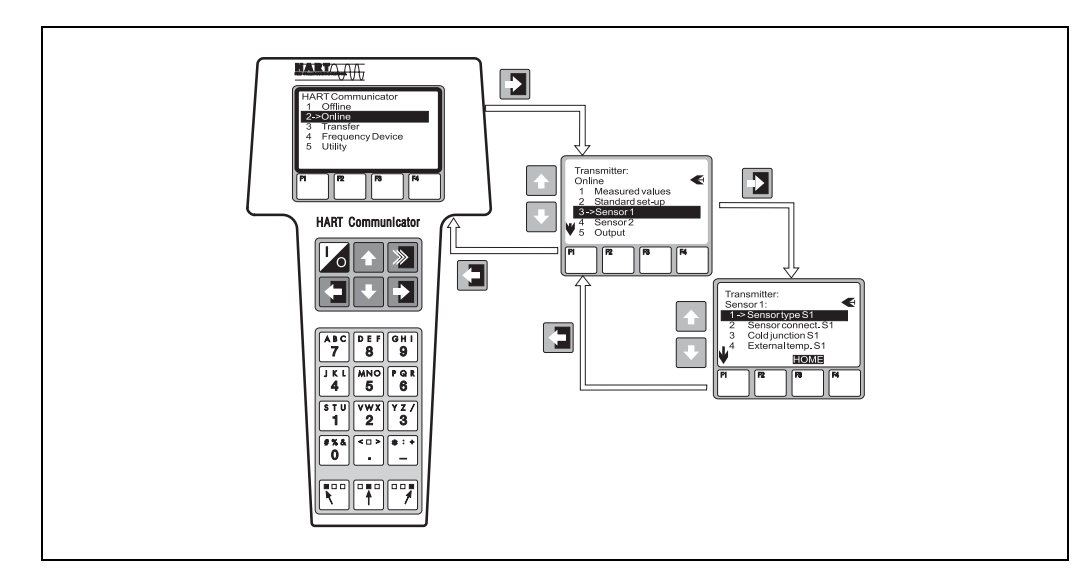

<span id="page-18-0"></span>*Fig. 9: Esempio di configurazione del modulo portatile mediante "Ingresso sensore"*

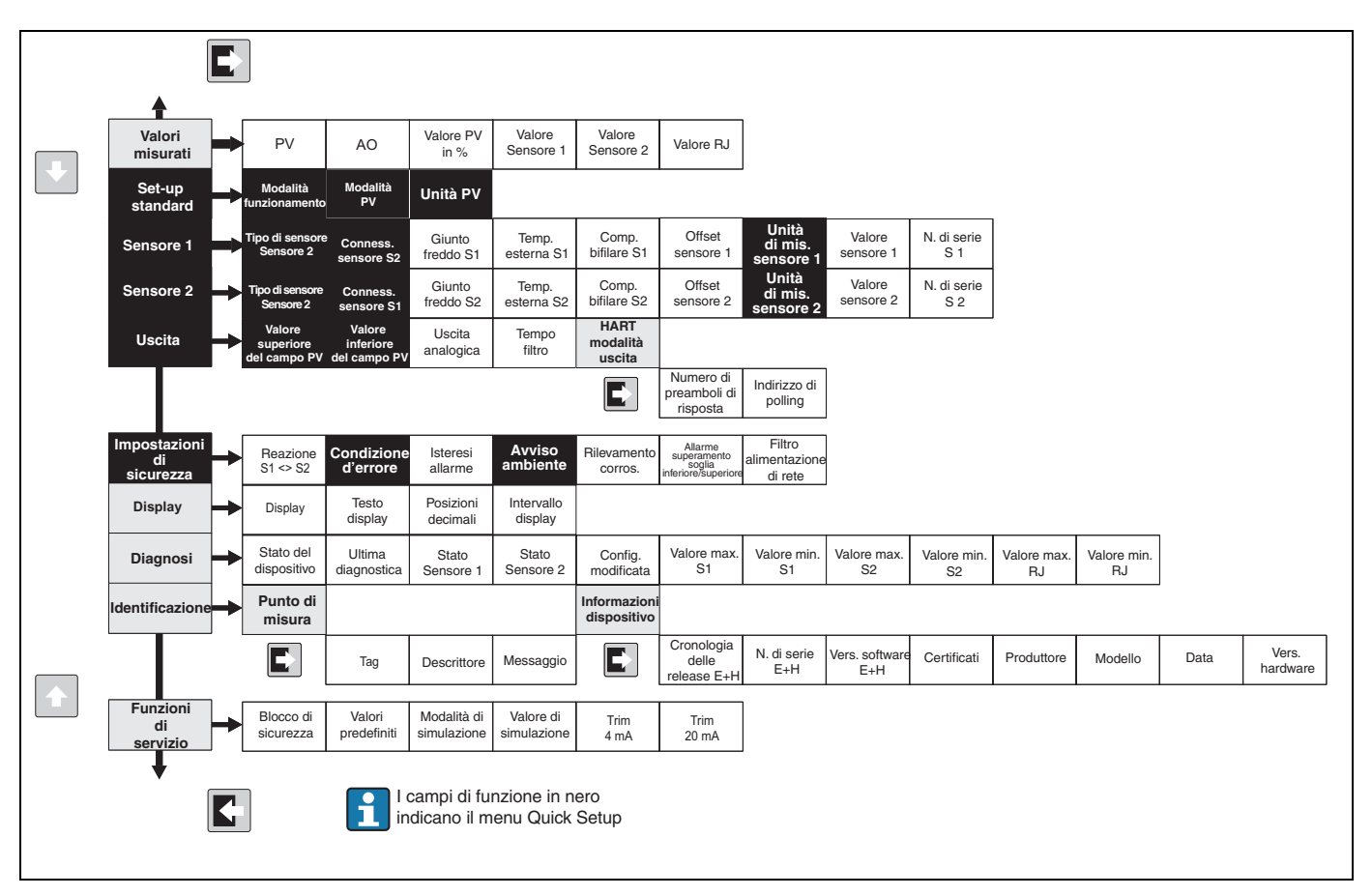

<span id="page-19-0"></span>*Fig. 10: Matrice operativa HART®*

### <span id="page-19-1"></span>**5.3.2 FieldCare**

FieldCare è un software di manutenzione e configurazione universale basato sulla tecnologia FDT/ DTM. La connessione è realizzata mediante un modem HART®, ad es. Commubox FXA. Per informazioni dettagliate, consultare le istruzioni di installazione del software di configurazione FieldCare (vedere capitolo 'Documentazione'). I DTM compatibili con lo strumento ne consentono l'utilizzo tramite programmi operativi di terzi che supportano la tecnologia FDT/DTM.

### <span id="page-19-2"></span>**5.3.3 ReadWin® 2000**

ReadWin® 2000 è un software di manutenzione e configurazione universale. La connessione è realizzata mediante un modem HART®, ad es. Commubox FXA191. Il software operativo consente di eseguire le seguenti operazioni:

- Impostazione delle funzioni del dispositivo
- Visualizzazione del valore misurato
- Archiviazione dei dati dei parametri del dispositivo
- Documentazione del punto di misura

#### **NOTA**

#### **Uscita analogica**

► L'uscita analogica non è definita durante il download dei parametri operativi del dispositivo da ReadWin® 2000 allo strumento.

<span id="page-19-3"></span>Per informazioni più approfondite sul funzionamento mediante ReadWin® 2000, consultare la documentazione del software disponibile in Internet. Il software ReadWin® 2000 può essere scaricato gratuitamente dal seguente sito Web:

**www.endress.com/readwin**

### **5.3.4 Classificazione dei comandi del protocollo HART®**

<span id="page-20-0"></span>Il protocollo HART® consente di trasmettere i dati misurati e i dati dello strumento fra il master HART® e il relativo dispositivo da campo per attività di configurazione e diagnostica. I master HART®, come il modulo portatile o i programmi operativi per PC (ad es. FieldCare), richiedono i cosiddetti file descrittivi del dispositivo (DD = device descriptions, DTM) per accedere a tutte le informazioni di un dispositivo HART®. Queste informazioni vengono trasferite esclusivamente per mezzo di "comandi".

#### **Esistono tre tipologie di comandi:**

- Comandi universali
- I comandi universali sono supportati da tutti gli strumenti HART®. Comprendono, a titolo di esempio, le seguenti funzionalità:
- Riconoscimento dei dispositivi HART®
- Lettura dei valori digitali misurati
- Comandi di uso comune:
- I comandi di uso comune sono associati a funzionalità supportate dalla maggior parte dei dispositivi da campo, anche se non da tutti.
- Comandi specifici per i singoli strumenti Questi comandi consentono l'accesso a funzioni specifiche del dispositivo che non sono uno standard HART®. Servono inoltre per accedere alle informazioni sui singoli dispositivi da campo.

Il capitolo 6.4.2 contiene un elenco di tutti i comandi HART® supportati.

## <span id="page-21-0"></span>**6 Messa in servizio**

### <span id="page-21-1"></span>**6.1 Controllo dell'installazione**

Assicurarsi che tutti i controlli finali siano effettuati prima di mettere in servizio lo strumento:

- Checklist "Controllo dell'installazione"
- "Verifica delle connessioni"

### <span id="page-21-2"></span>**6.2 Accensione dello strumento**

In seguito all'attivazione dell'alimentazione, il trasmettitore da campo è operativo.

## <span id="page-21-3"></span>**6.3 Menu Quick Setup**

Utilizzando il menu Quick Setup è possibile accedere a tutte le funzioni principali dell'unità, che devono essere configurate per l'esecuzione delle misure standard.

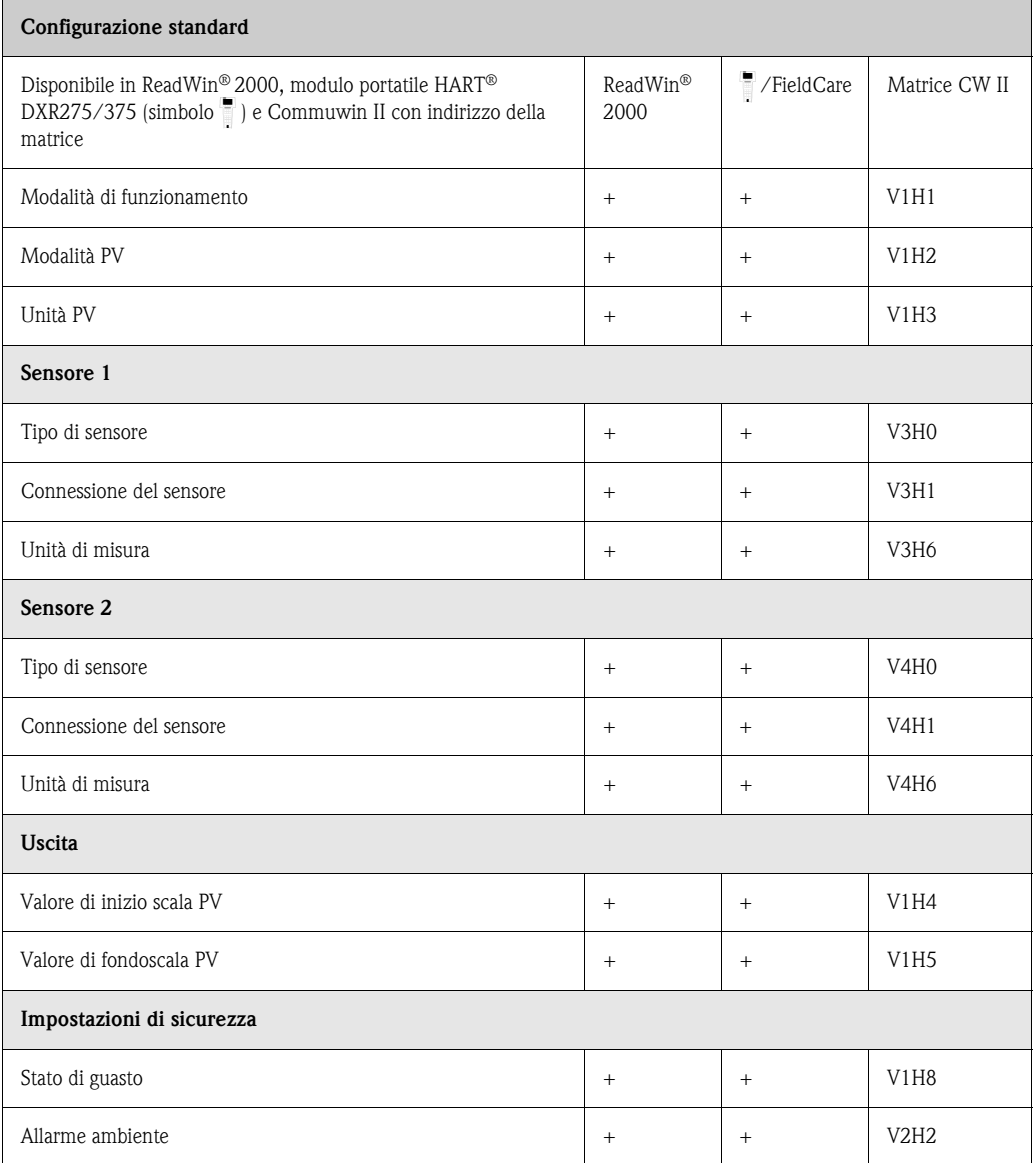

## <span id="page-22-0"></span>**6.4 Configurazione dello strumento**

### **6.4.1 Descrizione delle funzioni dello strumento**

Tutti i parametri del trasmettitore di temperatura, che possono essere richiamati e configurati, sono elencati e descritti nelle successive tabelle. Queste tabelle riportano le strutture dei menu nel software di configurazione ReadWin® 2000 per PC e nel modulo portatile HART® DXR275/375.

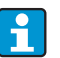

L'impostazione di fabbrica è indicata in grassetto.

<span id="page-22-1"></span>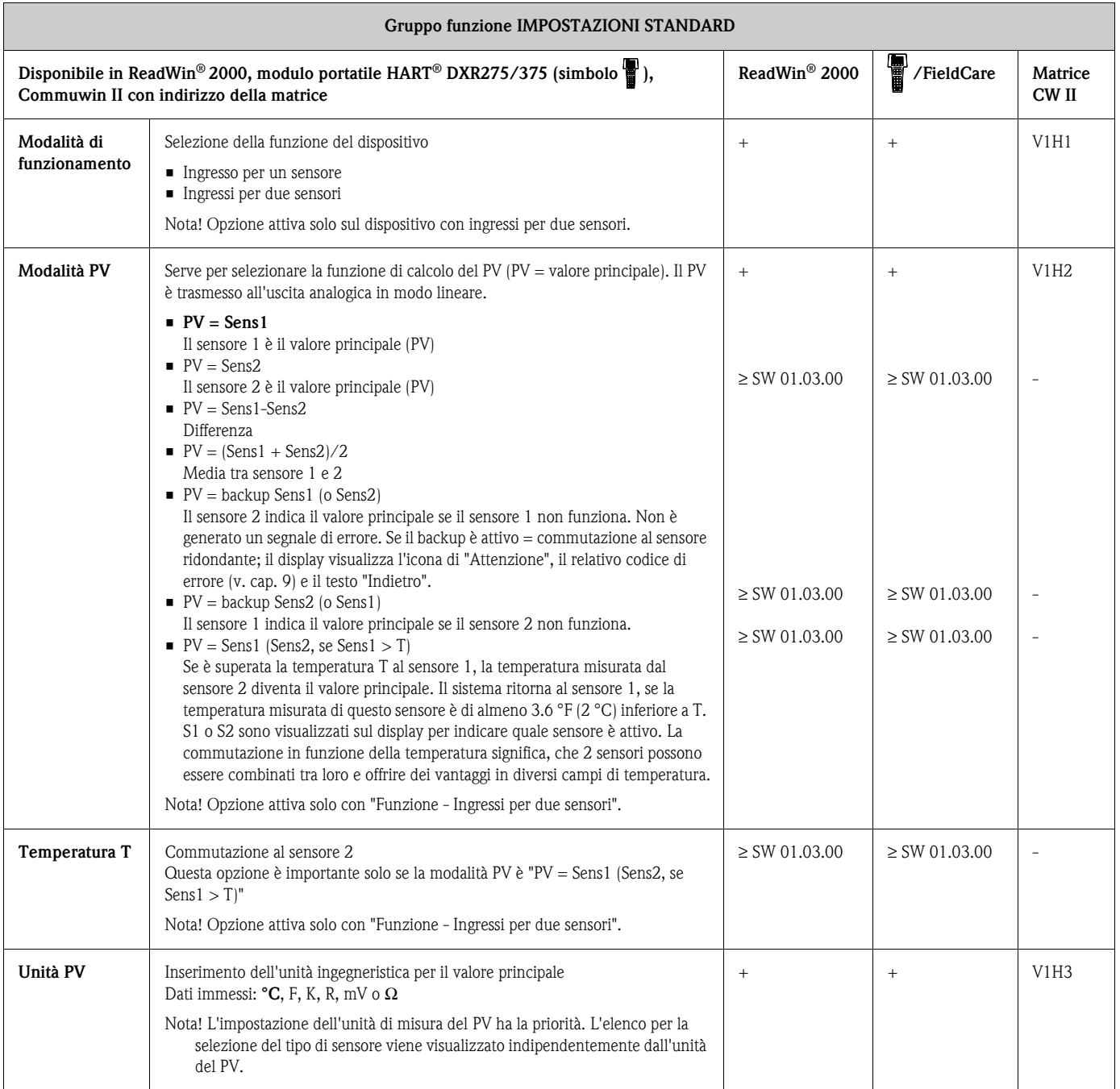

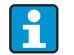

Gli ingressi per i sensori (≥ SW 01.03.00) non sono più disponibili nel software di configurazione Commuwin II PC.

<span id="page-23-0"></span>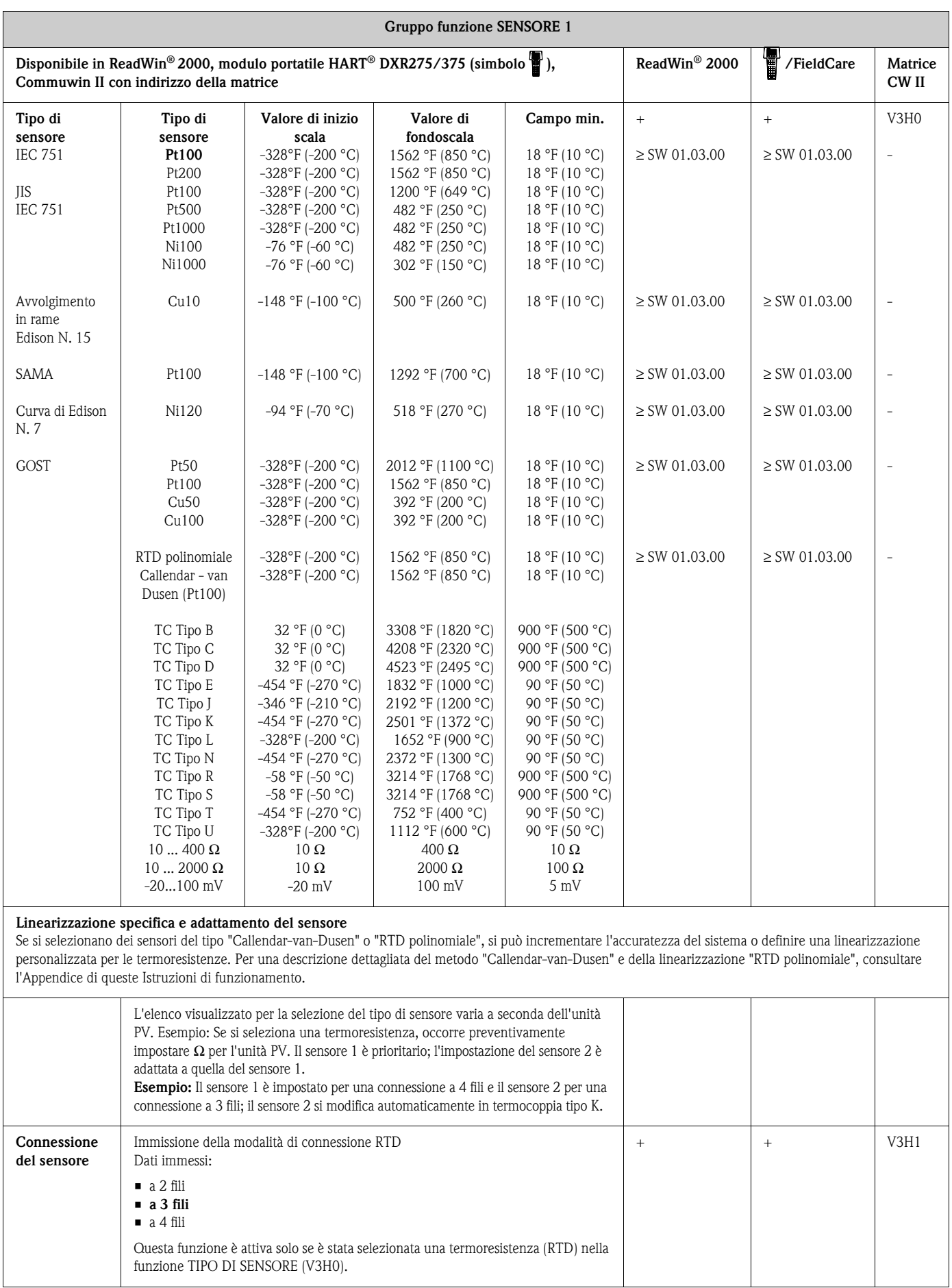

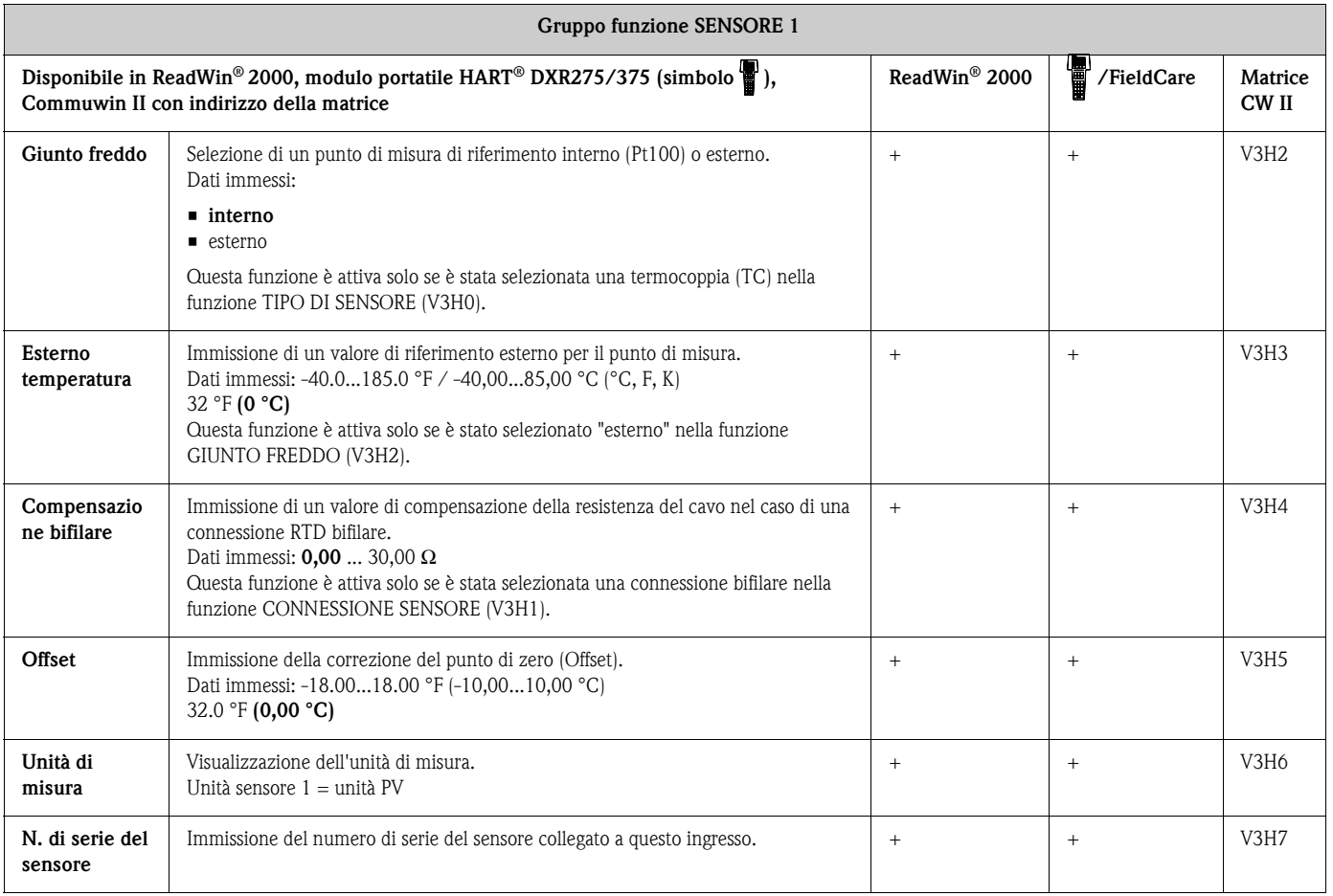

<span id="page-24-0"></span>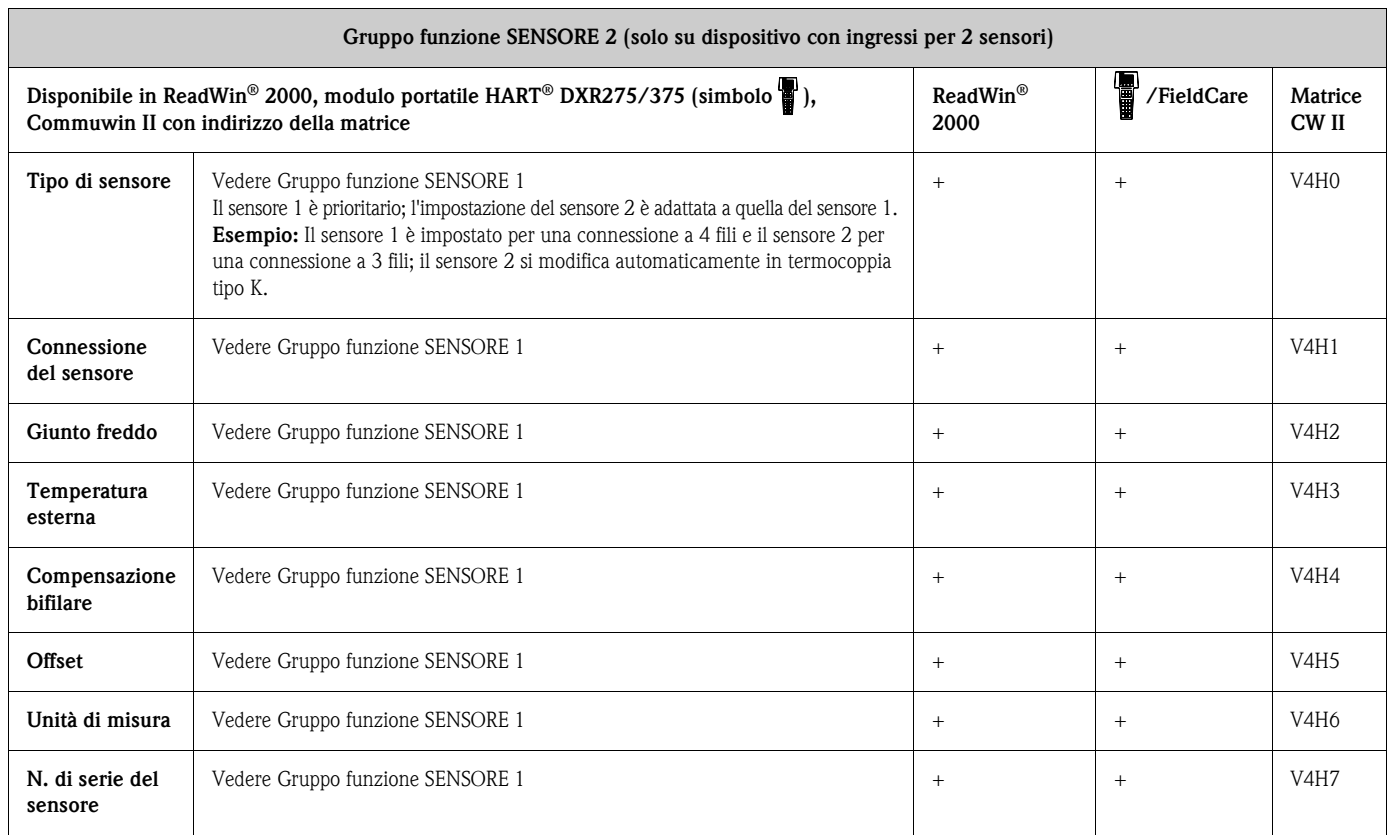

<span id="page-25-1"></span>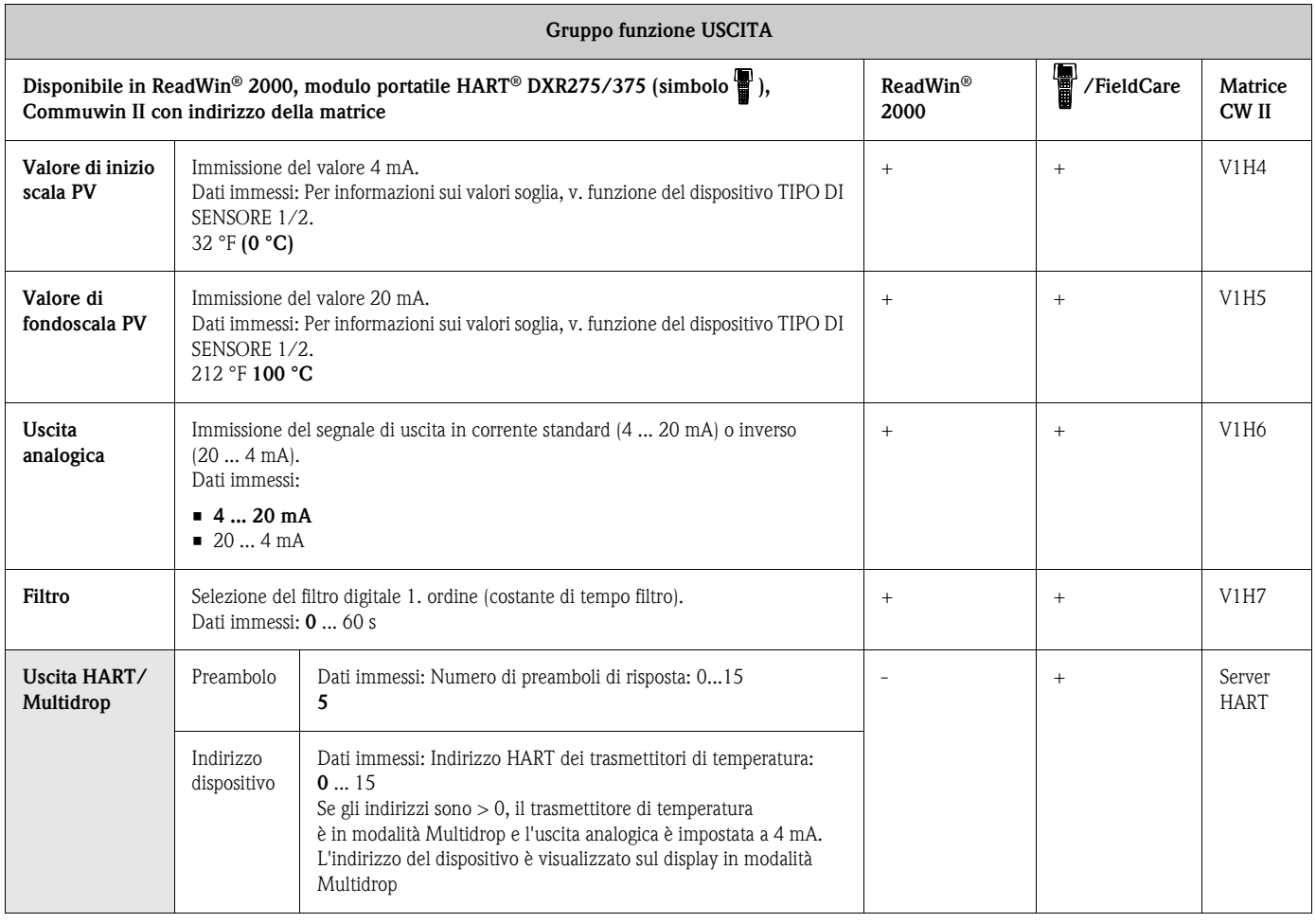

<span id="page-25-2"></span><span id="page-25-0"></span>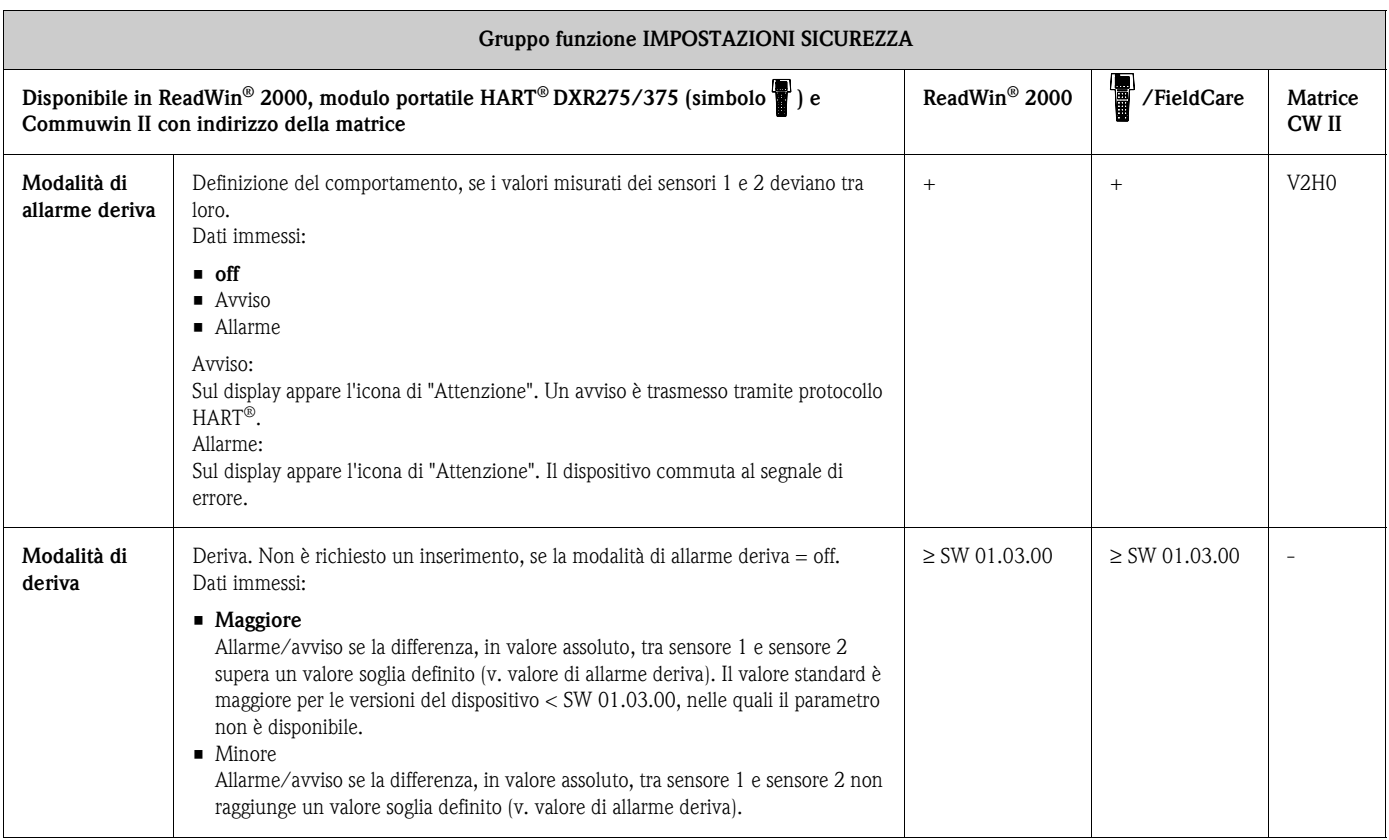

<span id="page-26-0"></span>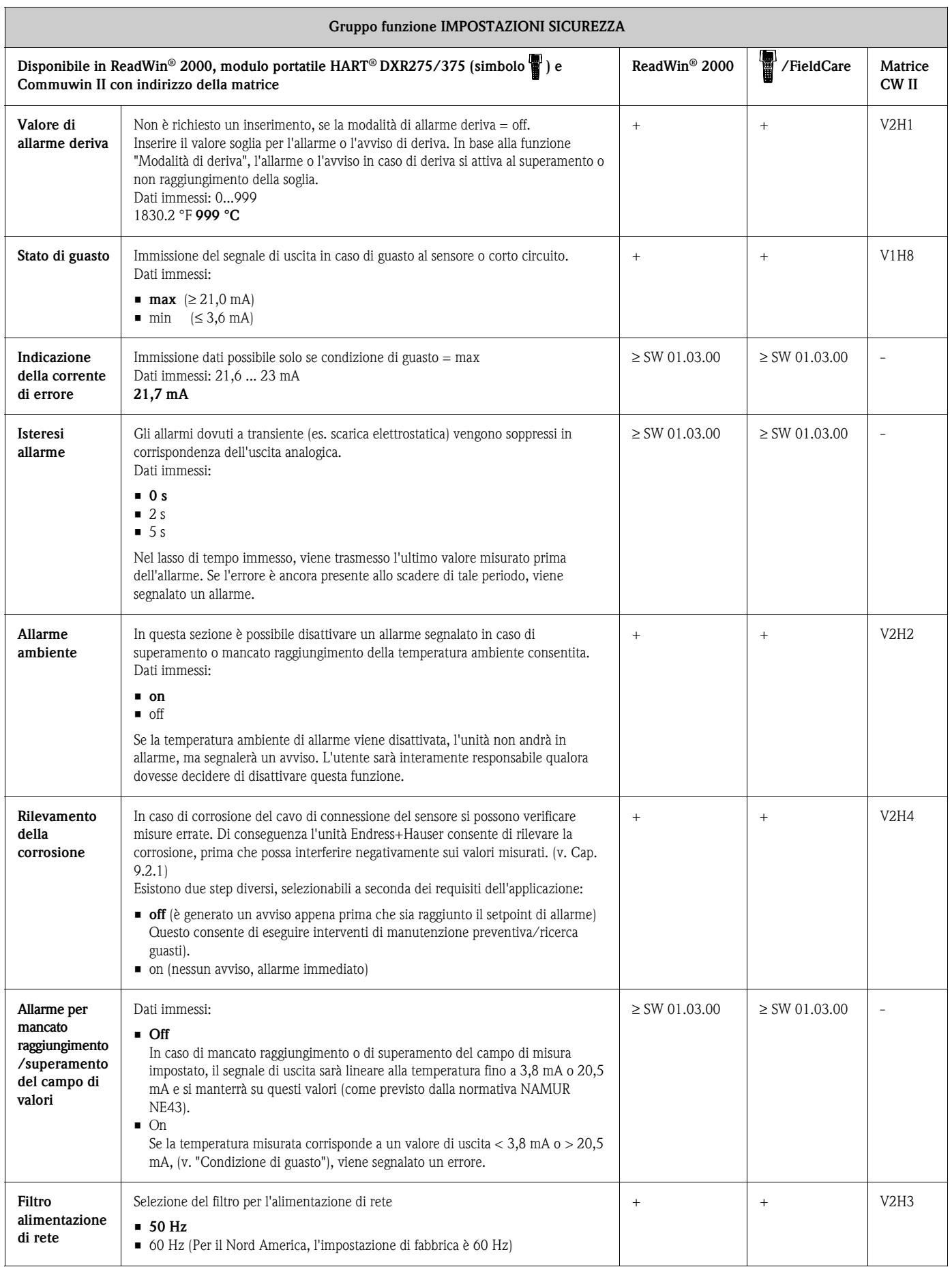

<span id="page-27-1"></span>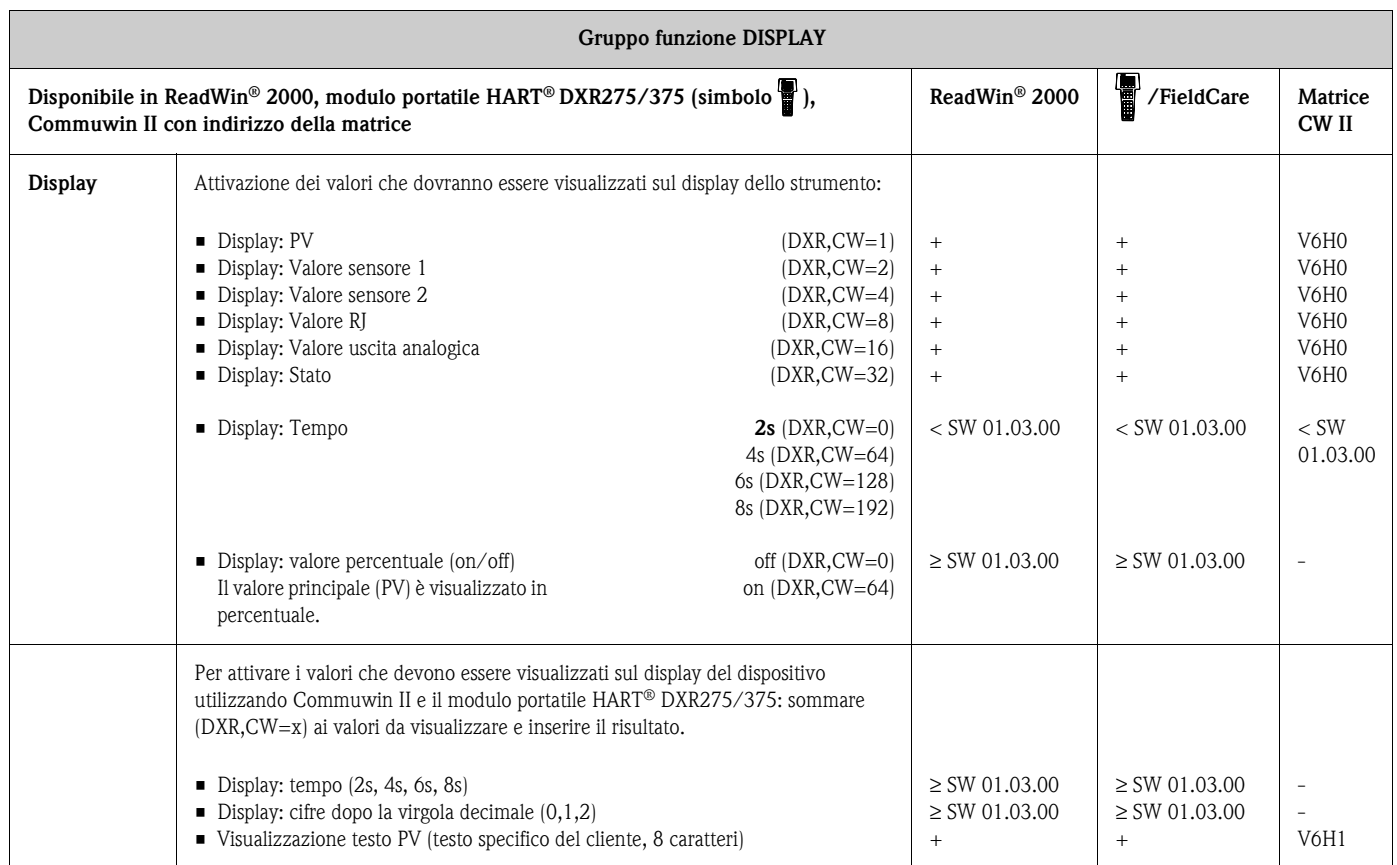

<span id="page-27-0"></span>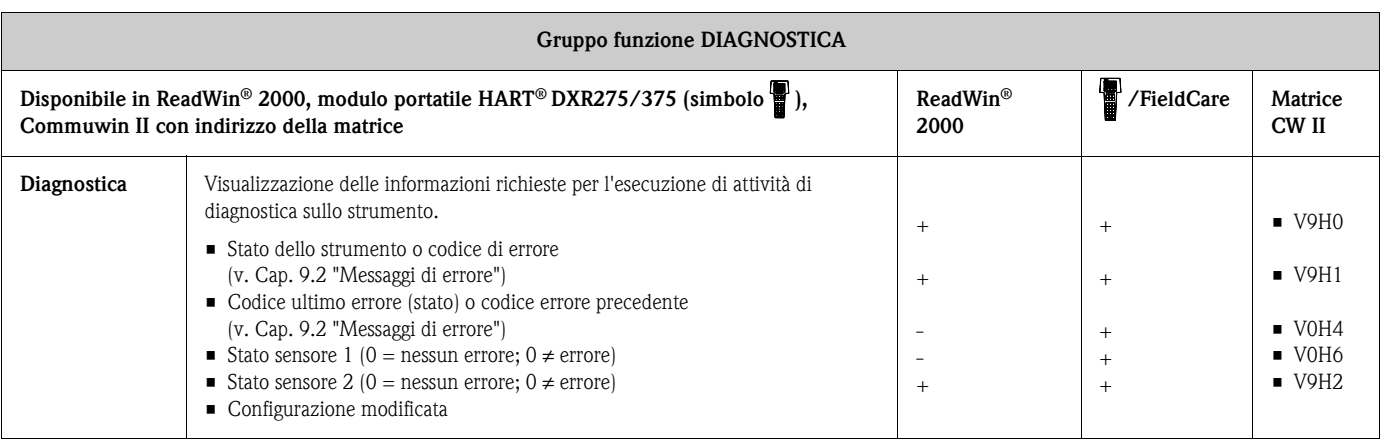

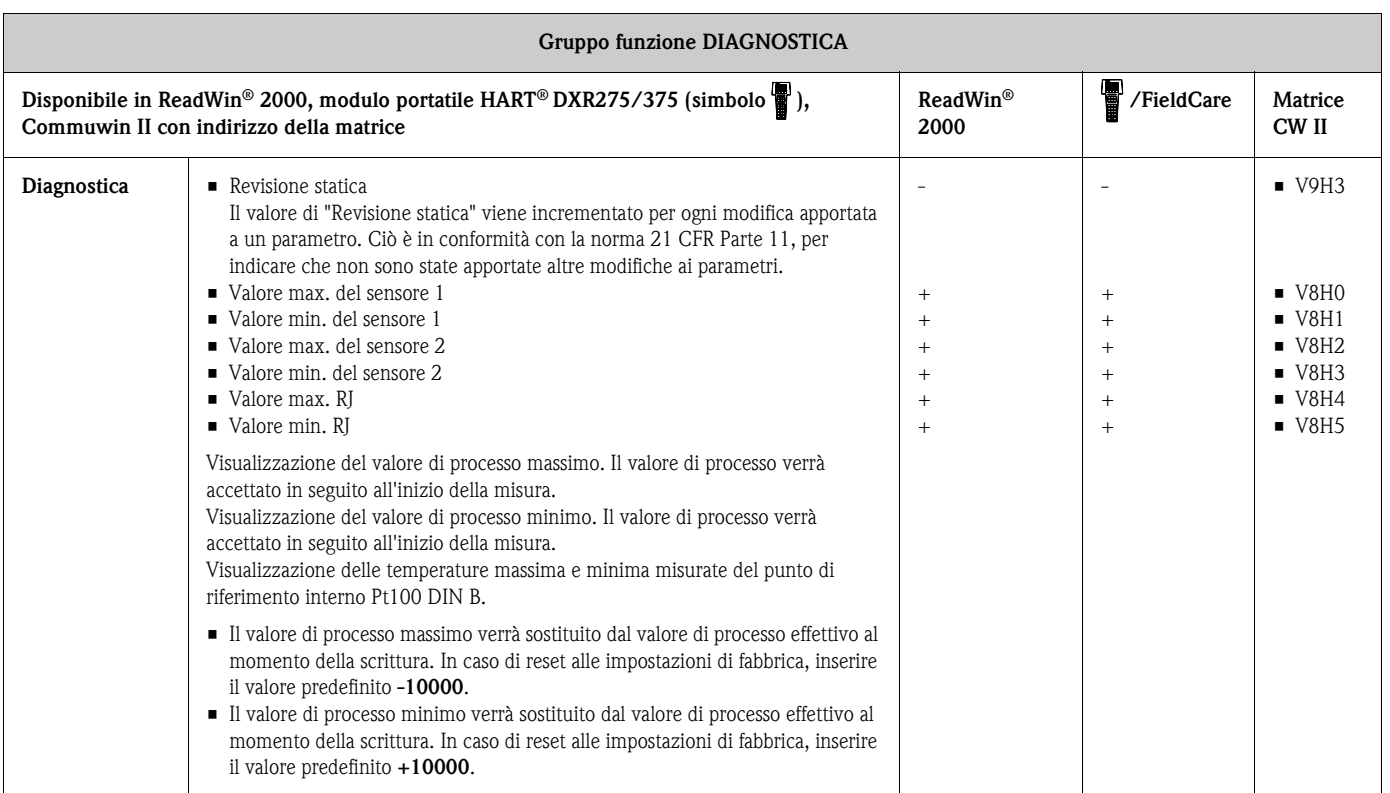

<span id="page-28-0"></span>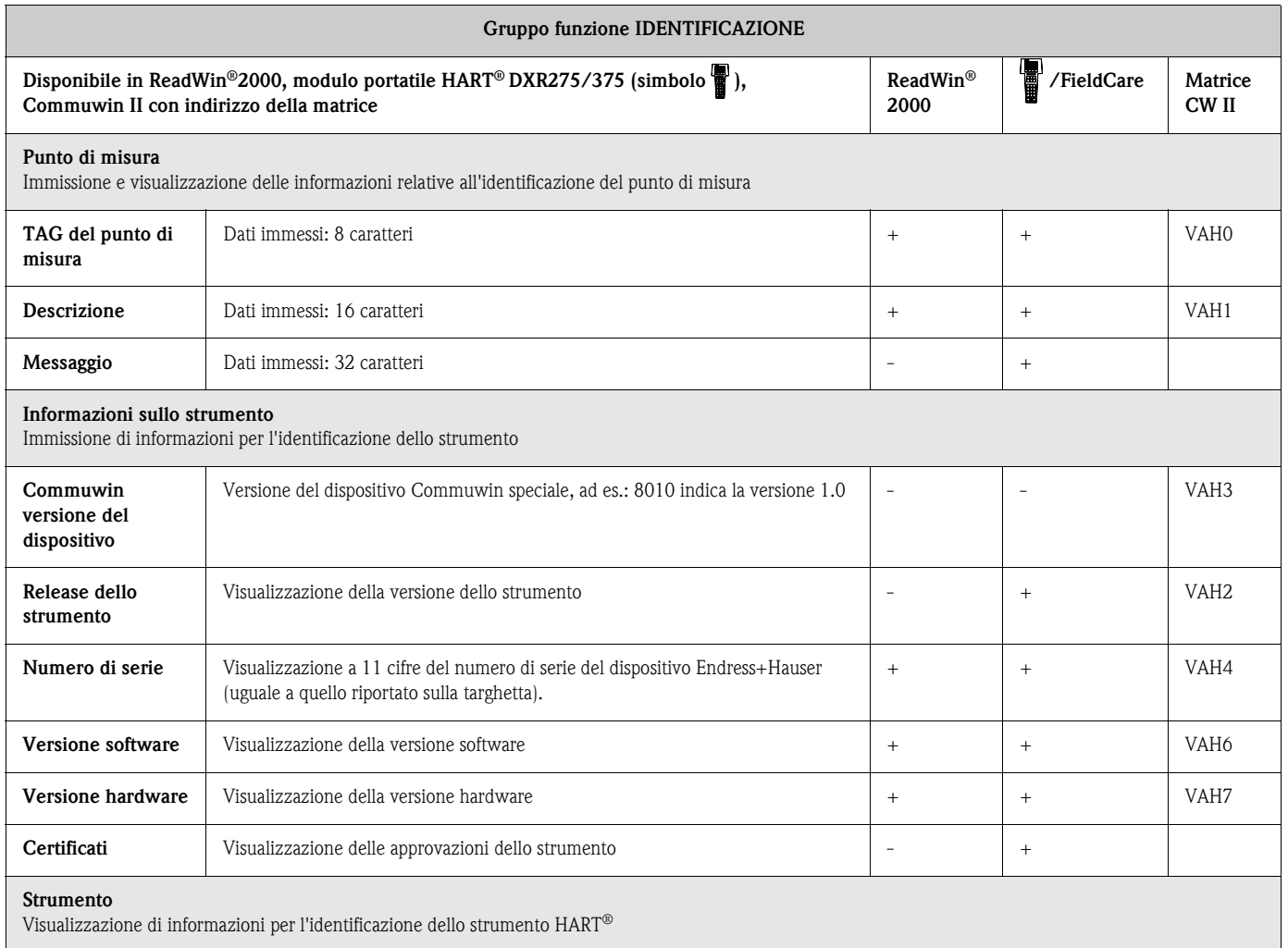

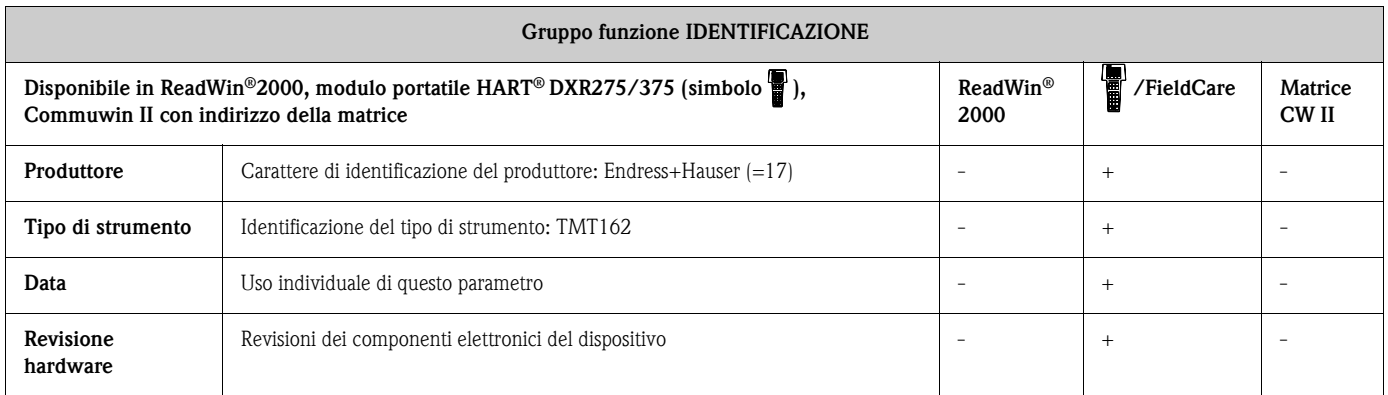

<span id="page-29-0"></span>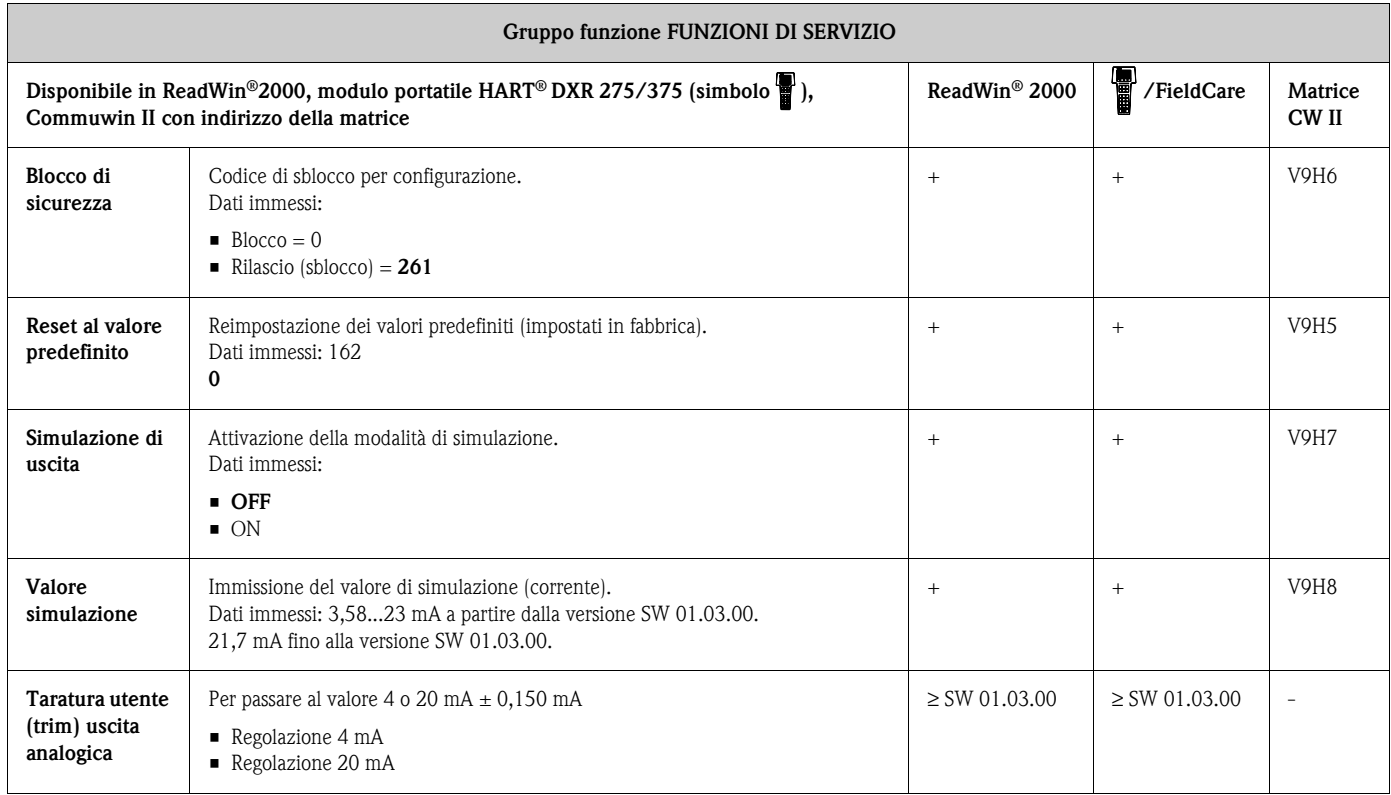

<span id="page-29-1"></span>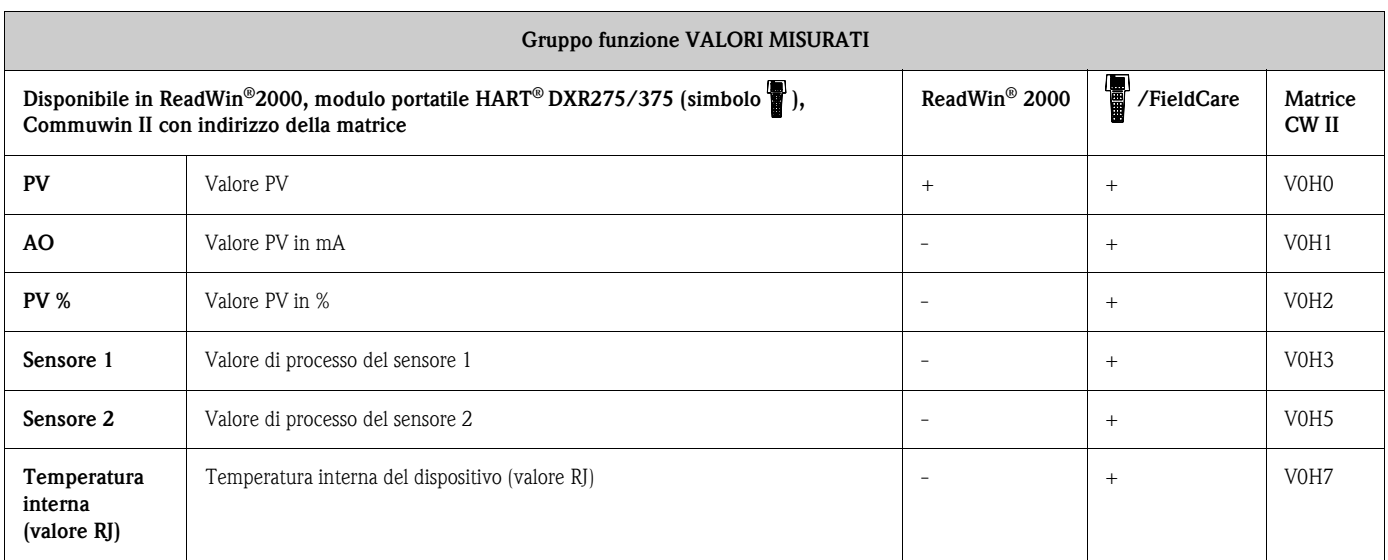

## <span id="page-30-0"></span>**6.4.2 Comandi HART® supportati**

 $r =$  accesso in lettura,  $w =$  accesso in scrittura

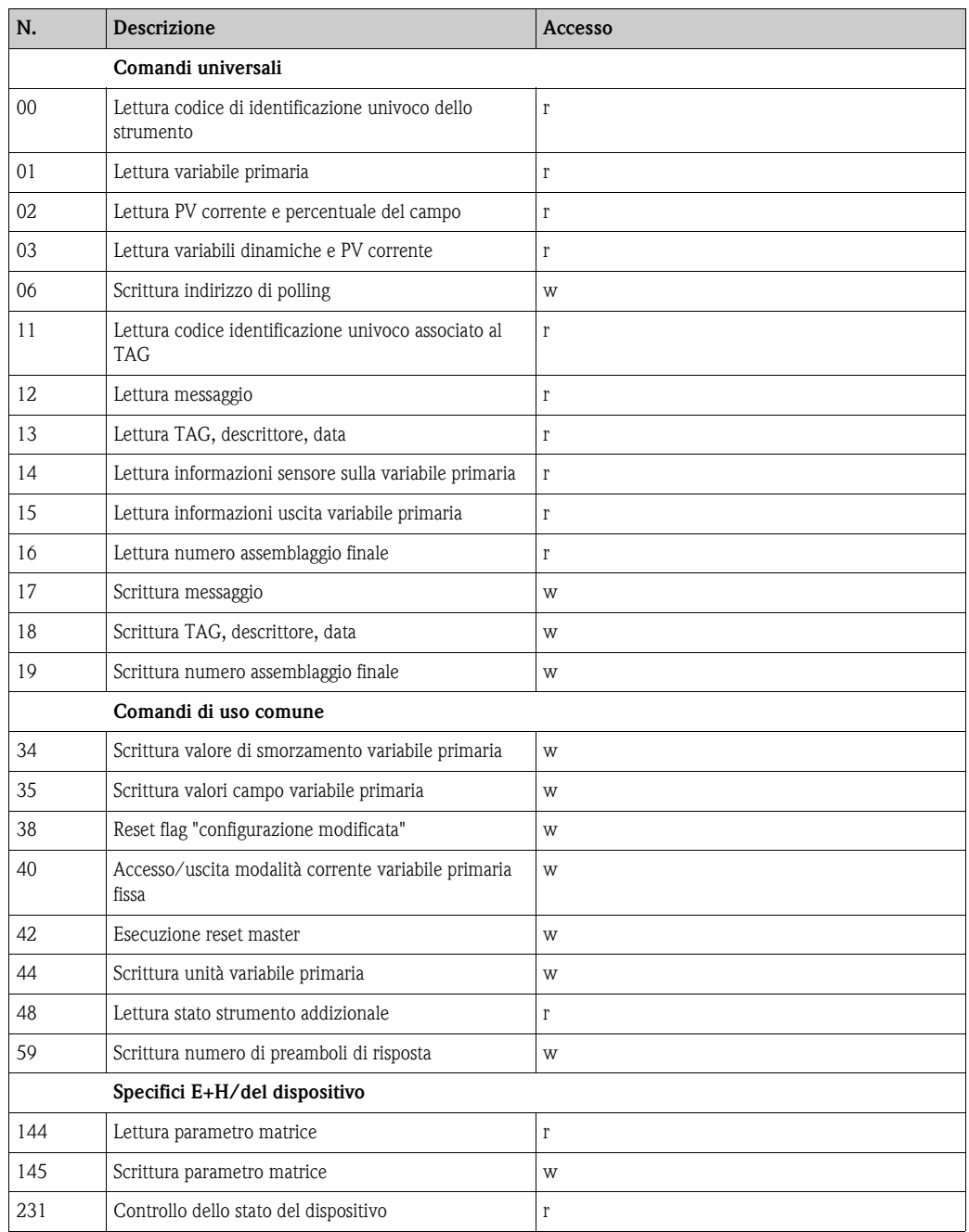

• Comando HART® N. 48 (HART-Cmd #48)

Oltre al codice di risposta e al byte di stato del dispositivo, il trasmettitore da campo consente di richiamare una diagnostica dettagliata mediante Cmd #48. Questa diagnostica ha una lunghezza di 8 byte.

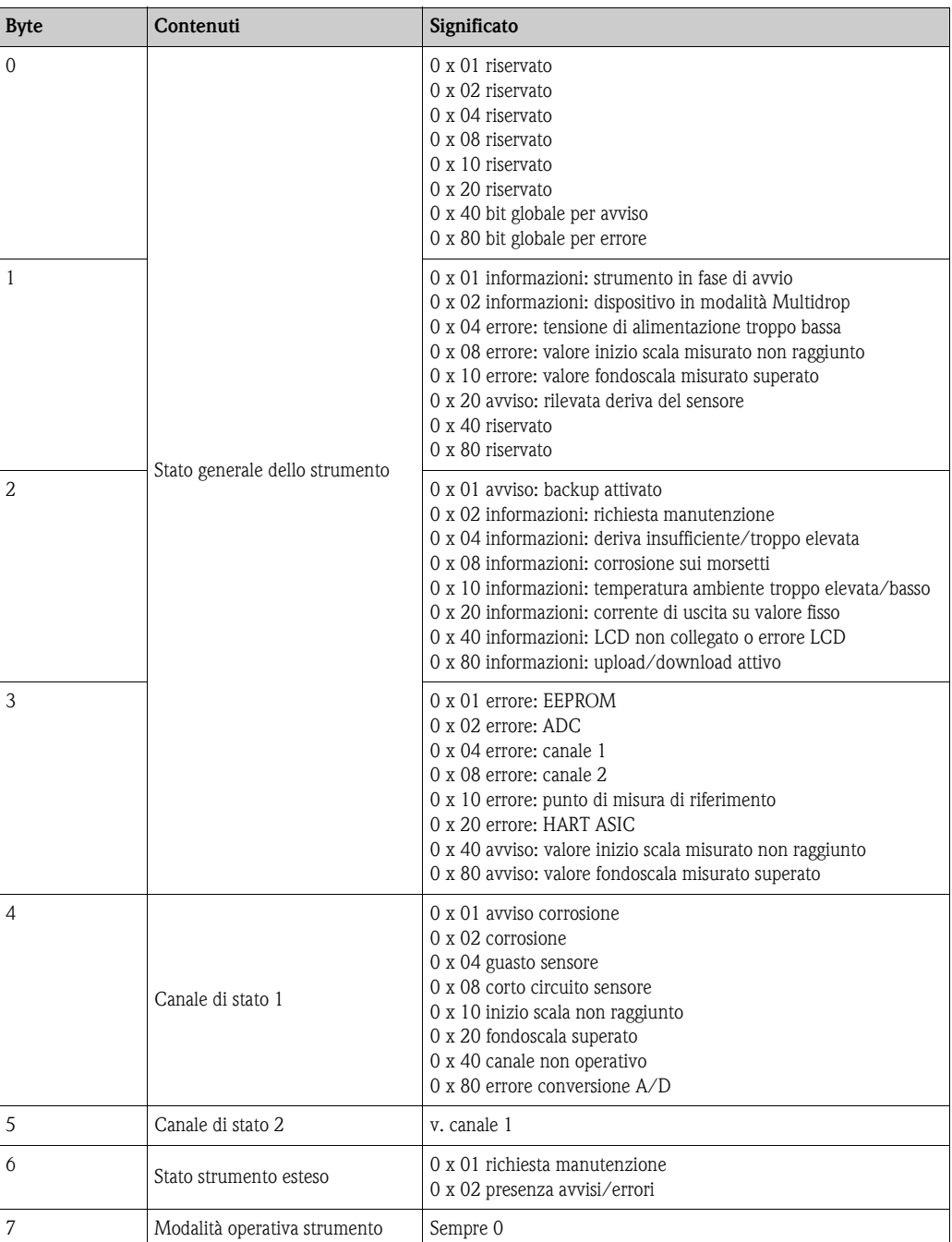

I componenti di sistema Fieldgate FXA520 di Endress+Hauser consentono l'interrogazione  $\overline{\mathbf{H}}$ a distanza, la diagnostica a distanza e la configurazione a distanza dei dispositivi HART® collegati, ad es. l'operatore riceve una notifica automatica mediante e-mail o un messaggio di testo. Il dispositivo elabora i primi 4 byte di HART-Cmd #48 a scopo di diagnostica.

■ Comando HART<sup>®</sup> N. 231 (HART-Cmd #231)

Questo comando consente di controllare la diagnosi classificata dello strumento. I guasti sono classificati in base alle linee guida GMA VDE NAMUR 2650:

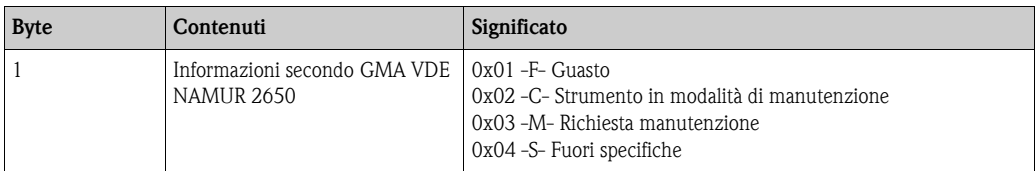

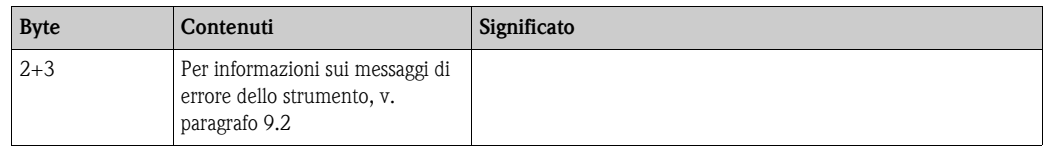

Classificazione dei guasti, v. capitolo Messaggi di errore.

La barriera attiva intelligente RN221N con diagnostica HART® di Endress+Hauser comunica ciclicamente con gli strumenti HART® collegati e segnala le informazioni di diagnostica tramite un contatto di fase.

## <span id="page-32-0"></span>**7 Manutenzione**

In generale, non è necessaria una manutenzione specifica per lo strumento.

## <span id="page-32-1"></span>**8 Accessori**

 $\mathbf{f}$ 

Se si ordinano gli accessori, è necessario specificare il numero di serie dell'unità!

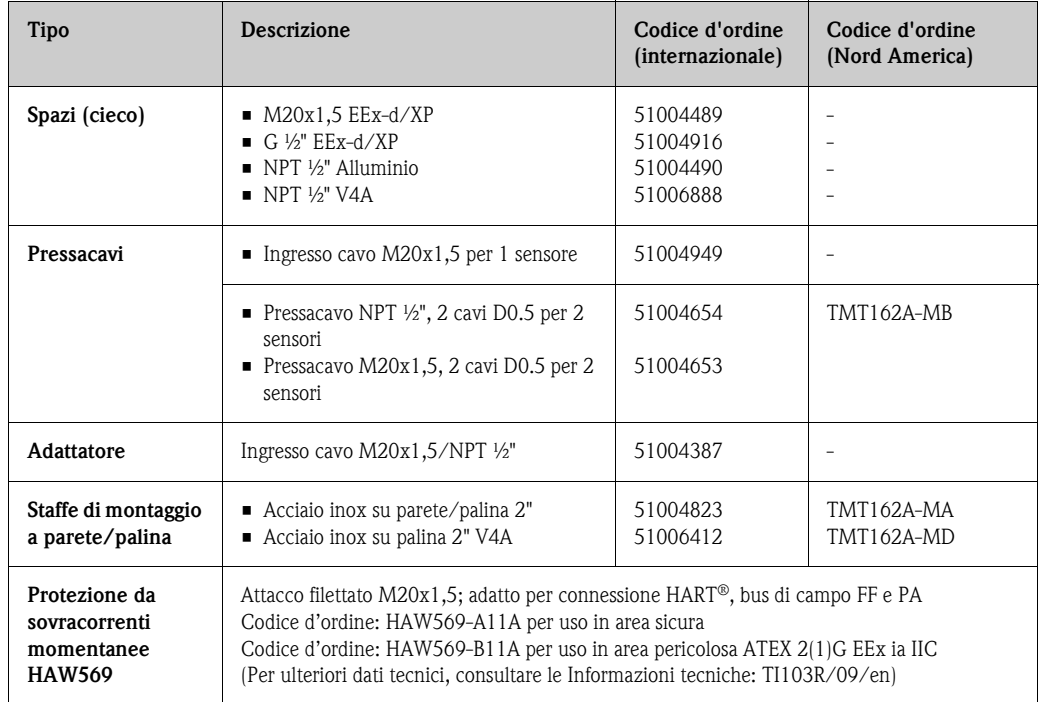

## <span id="page-33-0"></span>**9 Ricerca guasti**

## <span id="page-33-1"></span>**9.1 Istruzioni per la risoluzione dei problemi**

In caso si verifichino delle anomalie dopo la messa in servizio o durante l'esecuzione delle misure, iniziare sempre qualsiasi procedura per la ricerca guasti utilizzando le seguenti checklist. Una serie di domande e risposte aiutano a individuare la possibile causa del guasto e il relativo rimedio.

## <span id="page-33-2"></span>**9.2 Messaggi di errore**

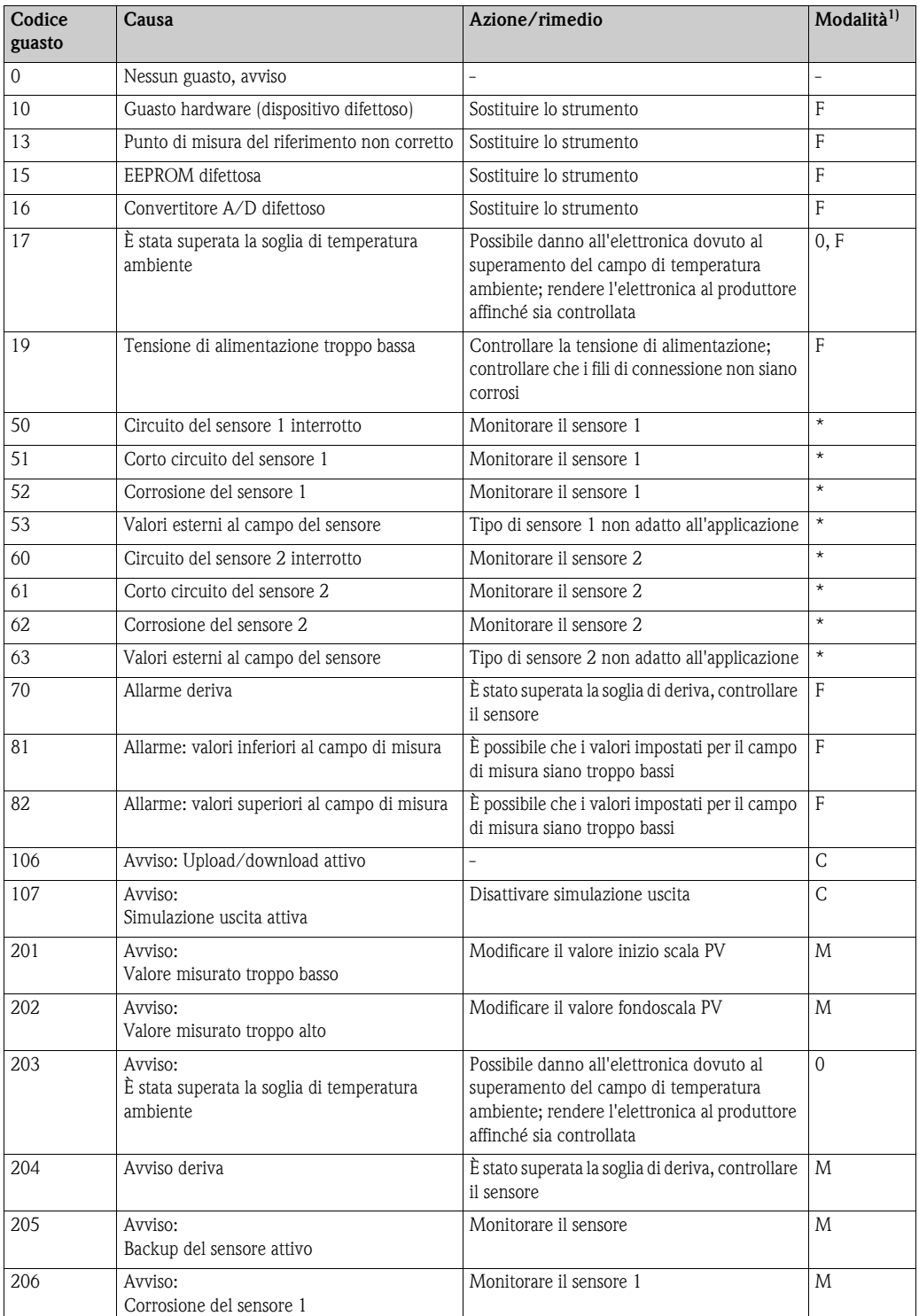

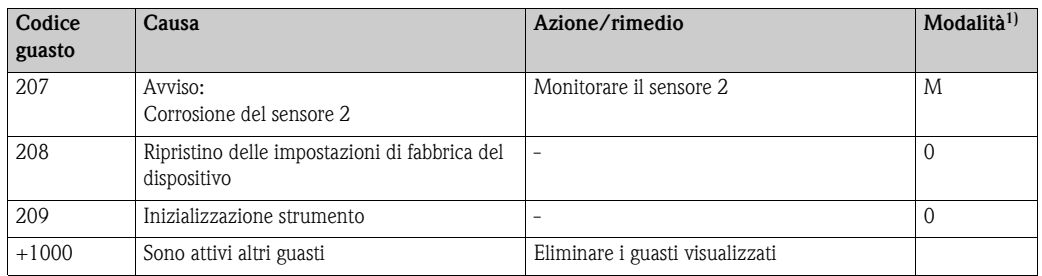

**1) Le modalità hanno il seguente significato: F: Guasto, C: Strumento in modalità di manutenzione, M: Richiesta manutenzione, S: fuori specifiche, \*: dipende dalla modalità (F o M). V. anche paragrafo 6.4.2 Comandi HART® supportati.**

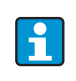

Se sono attivi diversi guasti, è visualizzato quello con la massima priorità. Risolto questo guasto, è visualizzato quello successivo! La presenza di diversi guasti può essere riconosciuta da un "Offset" di 1000.

#### <span id="page-34-0"></span>**Reazione del dispositivo in caso di guasto del sensore**

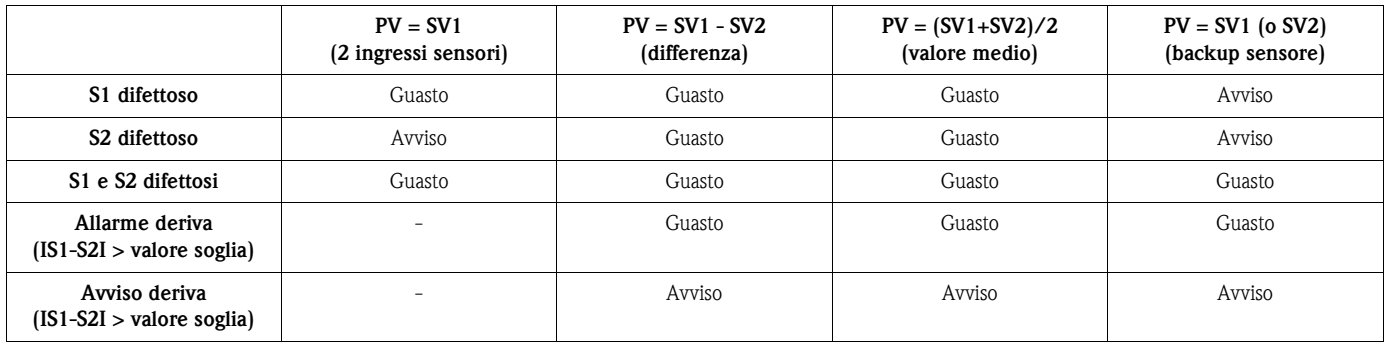

L'icona di "Avviso" e un codice di errore sono visualizzati sul display se sono presenti avvisi ed errori. In caso di errore, il bargraph visualizzato inizia anche a lampeggiare e al posto del valore misurato è visualizzato solo il codice di errore. (v. anche capitolo 5.2).

#### <span id="page-34-1"></span>**9.2.1 Rilevamento della corrosione**

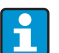

Rilevamento della corrosione solo per RTD con connessione a 4 fili

In caso di corrosione del cavo di connessione del sensore si possono verificare misure errate. Di conseguenza l'unità Endress+Hauser consente di rilevare la corrosione, prima che possa interferire negativamente sui valori misurati.

Esistono due step diversi, selezionabili a seconda dei requisiti dell'applicazione:

- **off** (è generato un avviso appena prima che sia raggiunto il setpoint di allarme) Questo consente di eseguire interventi di manutenzione preventiva/ricerca guasti).
- on (nessun avviso, allarme immediato)

La seguente tabella riporta la reazione del dispositivo in caso si modifichi la resistenza del cavo di connessione del sensore. Indica anche la reazione in funzione della selezione on/off del parametro.

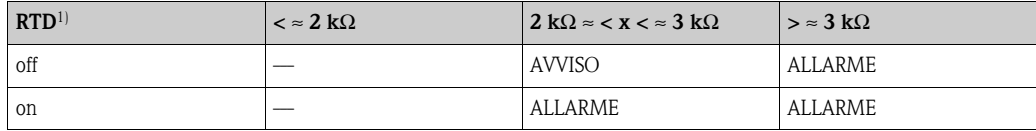

1) Pt100 = 100  $\Omega$  a 0 °C (32 °F), Pt1000 = 1000  $\Omega$  a 0 °C (32 °F)

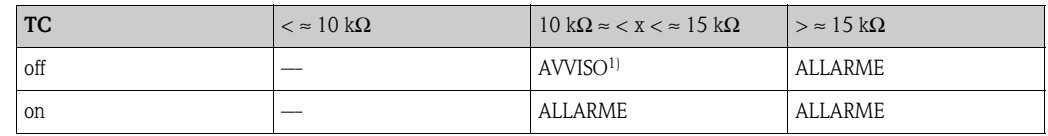

1) In caso di temperatura ambiente molto elevata, è possibile una deviazione dalle specifiche di 3 volte il valore misurato.

La resistenza del sensore può influire sui valori di resistenza indicati in tabella. Se aumentano simultaneamente tutte le resistenze del cavo di connessione del sensore, i valori indicati in tabella devono essere dimezzati.

Per il rilevamento della corrosione, si presuppone che si tratti di un processo lento, con un aumento continuo della resistenza.

### <span id="page-35-1"></span>**9.2.2 Monitoraggio della tensione di alimentazione**

Se la tensione di alimentazione è inferiore a quella richiesta, il valore dell'uscita analogica scende a ≤ 3,6 mA per circa 3 s. Il display visualizza il codice di errore 19. In seguito, il dispositivo cerca di generare di nuovo in uscita il normale valore analogico. Se la tensione di alimentazione rimane troppo bassa, il valore dell'uscita analogica scende nuovamente

a ≤ 3,6 mA. Si evita così che il dispositivo generi continuamente in uscita un valore analogico non corretto.

### <span id="page-35-0"></span>**9.3 Errori dell'applicazione senza messaggi**

### **9.3.1 Errori applicativi generali**

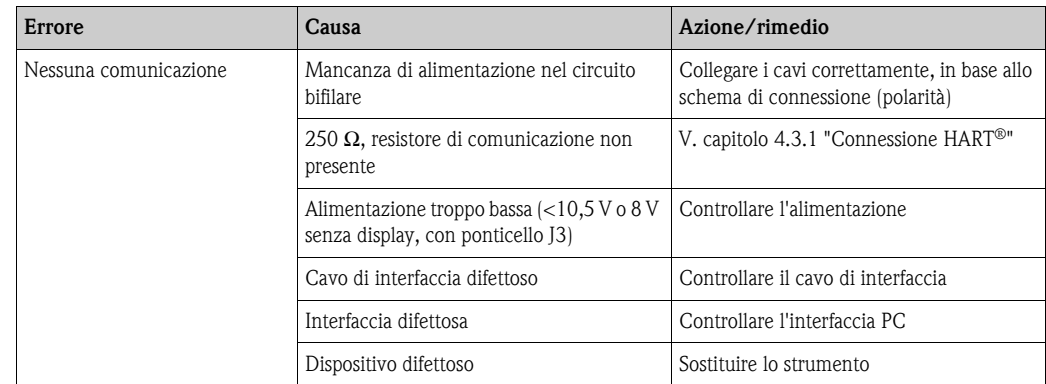

### **9.3.2 Errori di applicazione per connessione RTD**

Pt100/Pt500/Pt1000/Ni100

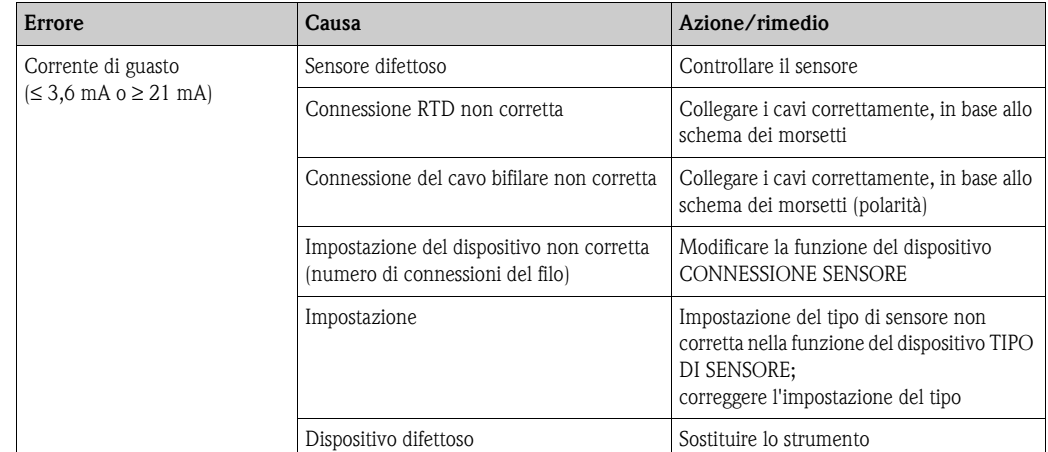

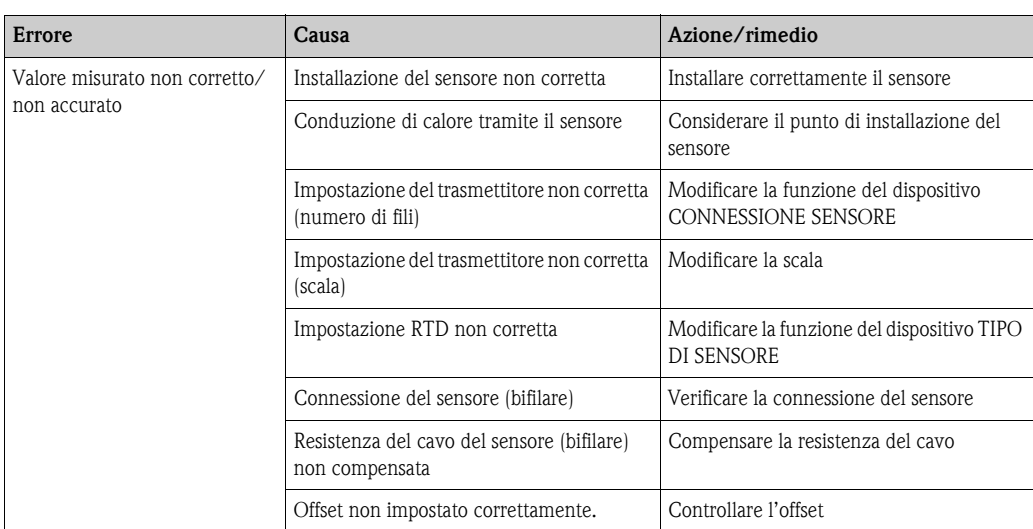

### **9.3.3 Errori di applicazione per connessione TC**

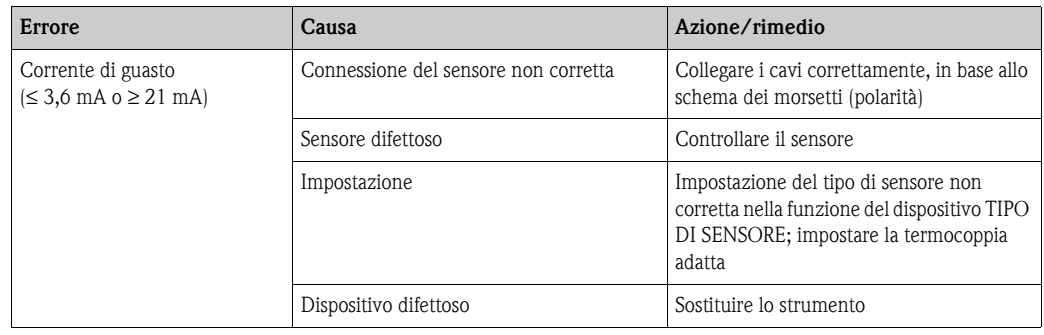

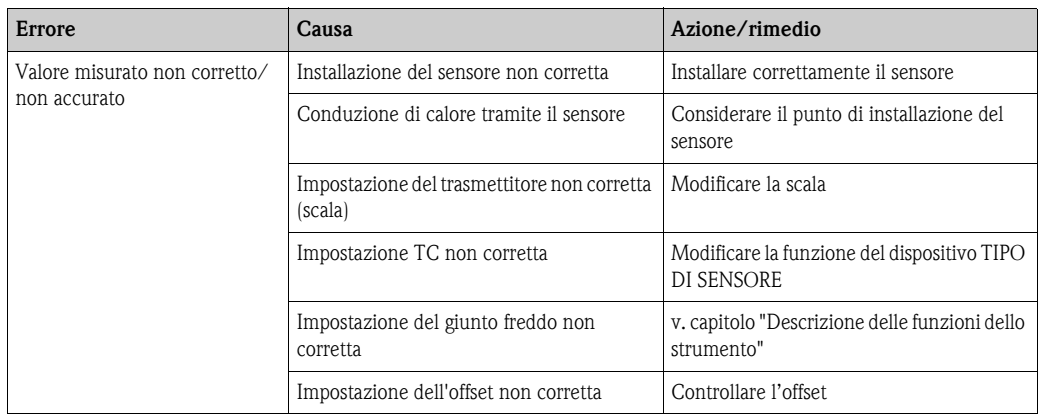

### <span id="page-37-0"></span>**9.4 Parti di ricambio**

Per le ordinazioni di parti di ricambio, è necessario specificare il numero di serie dell'unità.

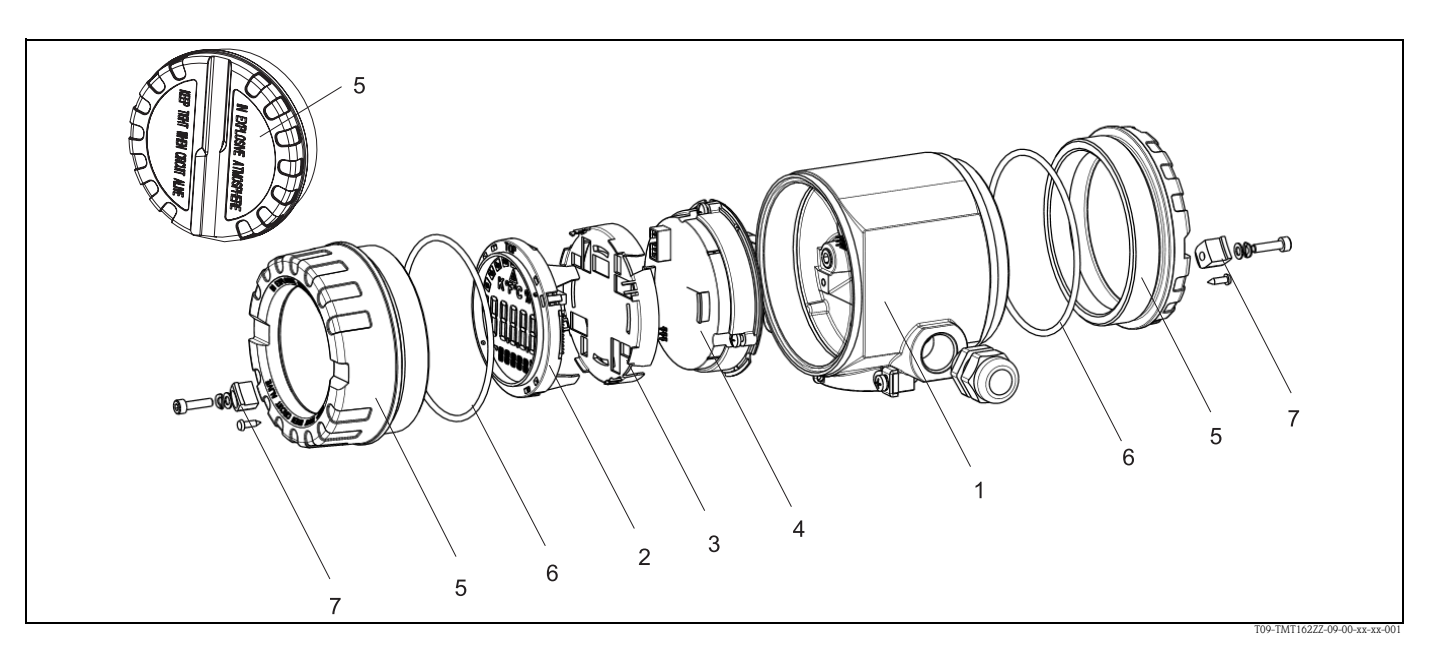

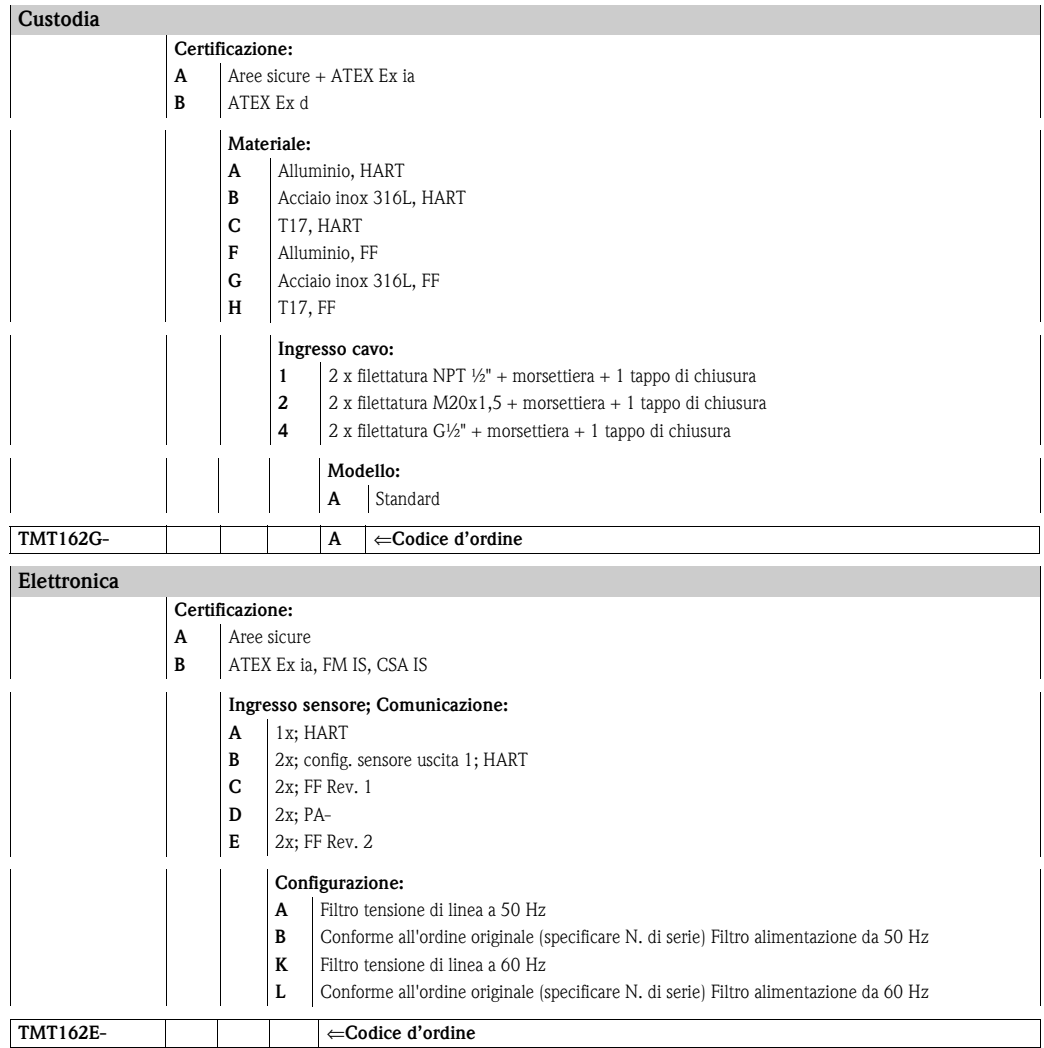

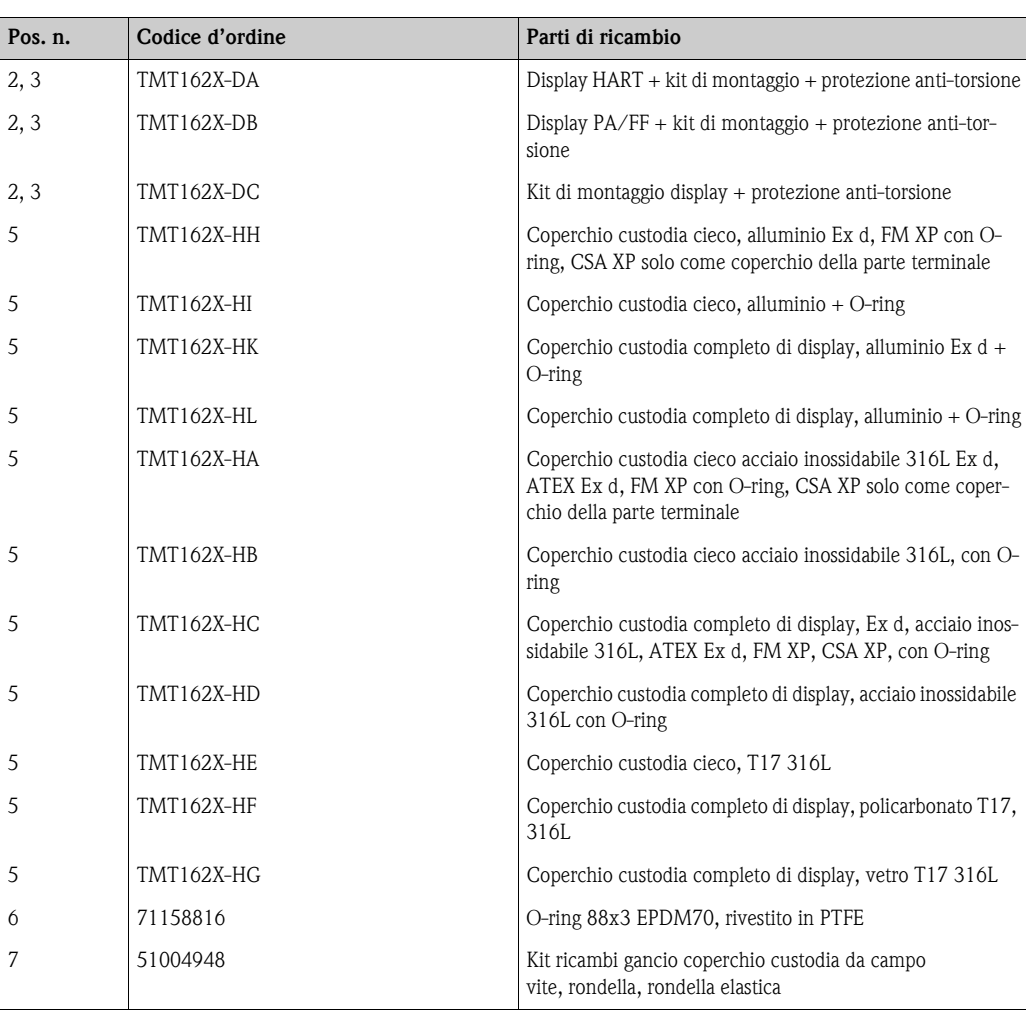

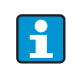

Accessori e parti di ricambio disponibili per il dispositivo sono reperibili in Internet all'indirizzo: http://www.products.endress.com/spareparts\_consumables TMT162

## <span id="page-38-0"></span>**9.5 Resi**

L'unità deve essere imballata con cura, preferibilmente nell'imballaggio originale, in caso debba essere resa in conto riparazione o immagazzinata in attesa di futuri impieghi. Le riparazioni devono essere eseguite esclusivamente dall'Organizzazione di assistenza Endress+Hauser o da personale esperto.

Se si rende l'unità perché sia riparata, allegare una descrizione sia del guasto, sia dell'applicazione. Rispettare la politica di autorizzazione alla restituzione (Return Authorization Policy) per Stati Uniti e Canada.

## <span id="page-38-1"></span>**9.6 Smaltimento**

Il dispositivo comprende componenti elettronici, che devono essere eliminati come rifiuti elettronici. Per lo smaltimento attenersi alle relative disposizioni di legge locali.

## <span id="page-39-0"></span>**9.7 Revisioni software/firmware**

### **Versione software (SW)/firmware (FW)**

La versione SW/FW indica lo storico di rilascio del dispositivo: XX.YY.ZZ (es. 01.02.01).

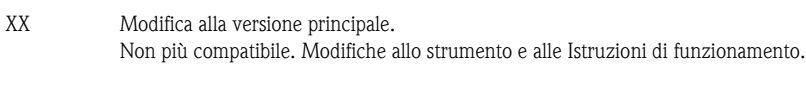

- YY Modifiche funzionali e operative. Compatibile. Modifiche alle Istruzioni di funzionamento.
- ZZ Modifiche alla procedura di ricerca guasti e modifiche interne. Nessuna modifica alle Istruzioni di funzionamento.

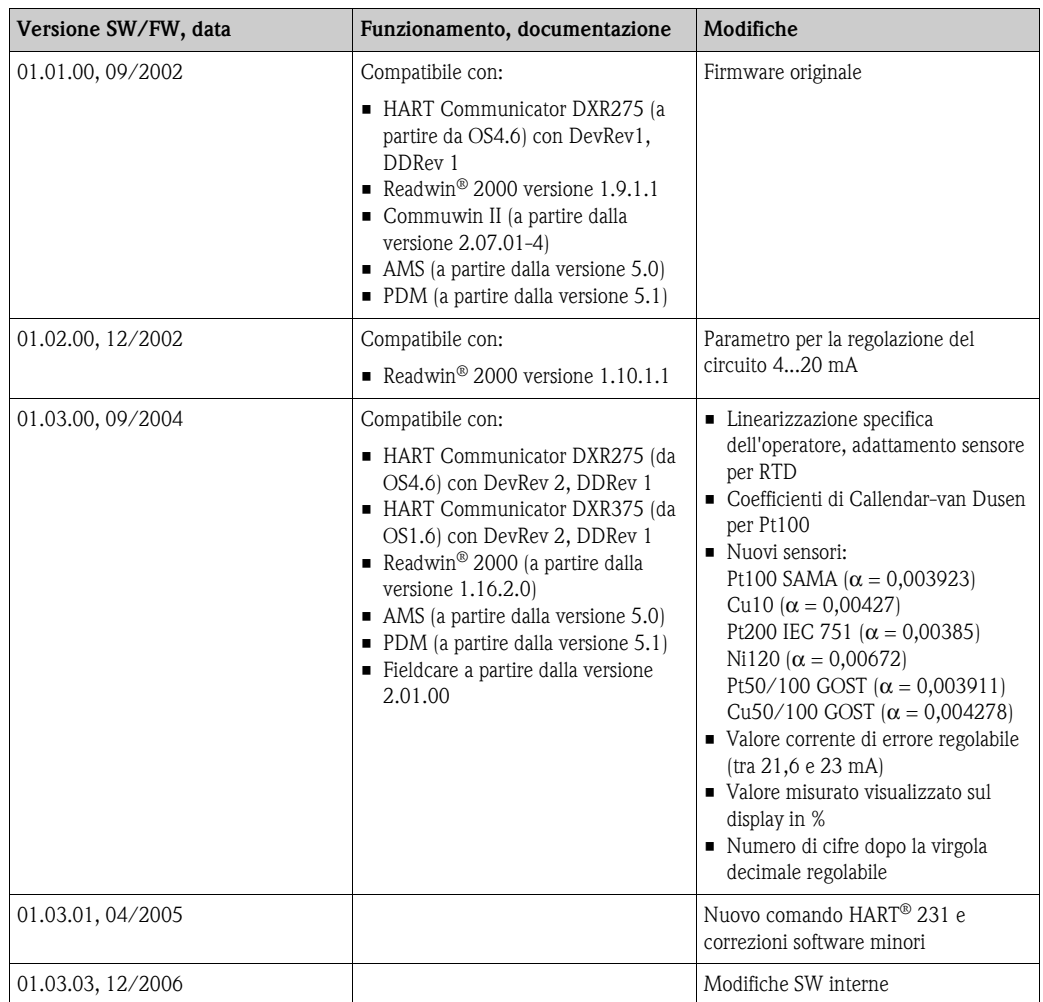

## <span id="page-40-0"></span>**10 Dati tecnici**

## **10.0.1 Ingresso**

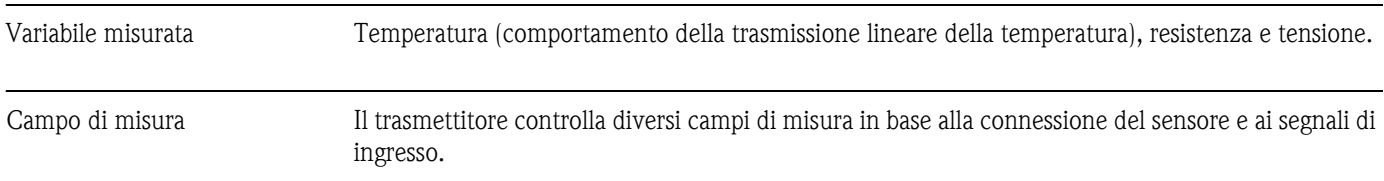

### Tipo di ingresso

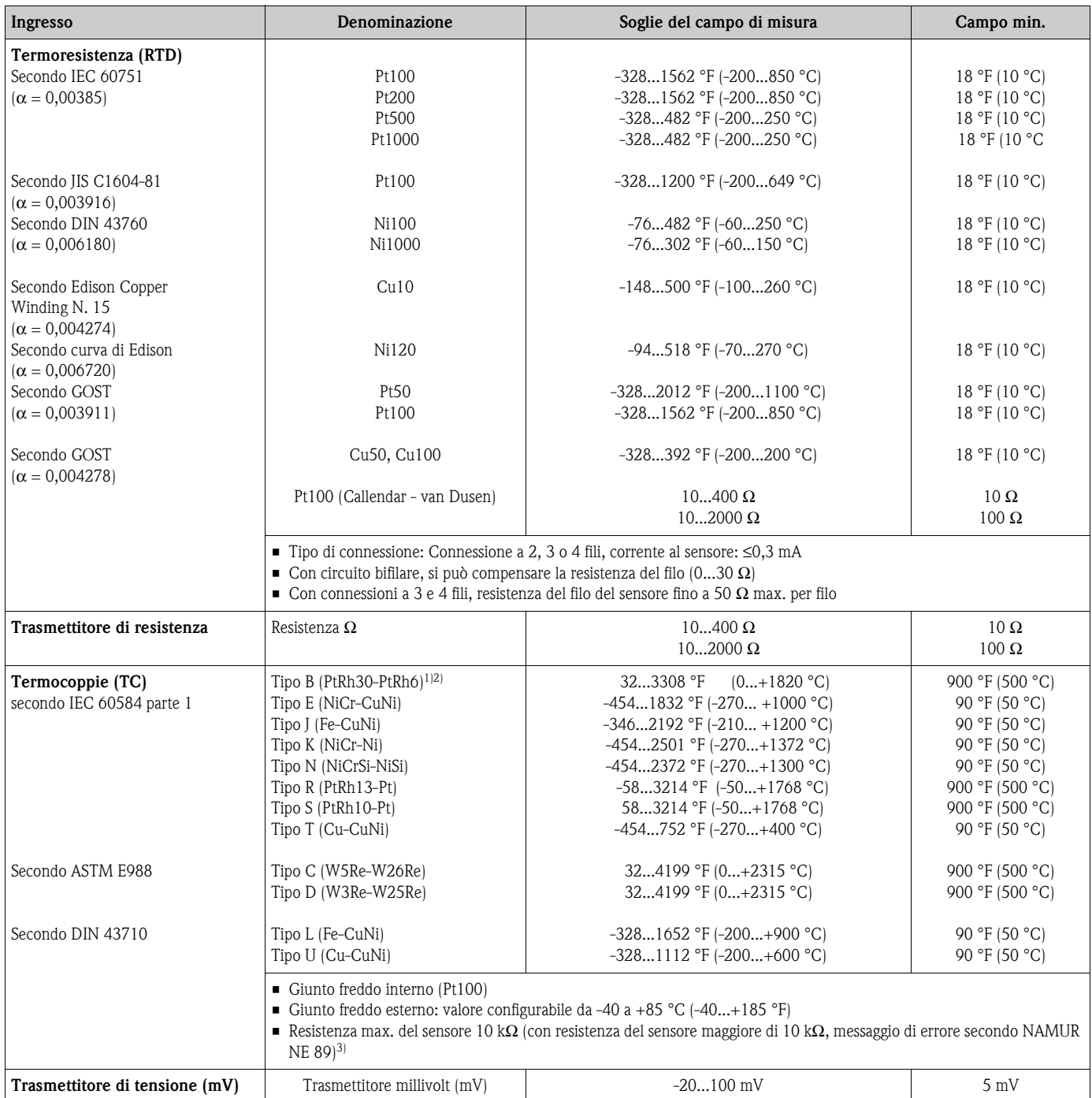

1) Forte aumento dell'errore di misura con temperatura inferiore a 572 °F (300 °C).

2) Se le condizioni operative si basano su un ampio campo di temperatura, il trasmettitore TMT162 consente di suddividere il campo. A titolo di esempio, per il campo inferiore può essere impiegata una termocoppia di tipo S o R e per il campo superiore di tipo B. Il trasmettitore TMT162 è quindi programmato dall'utente finale per la commutazione a una temperatura predeterminata. Di conseguenza, si riescono a utilizzare le migliori prestazioni di ogni singola termocoppia e si ottiene 1 uscita, che rappresenta la temperatura di processo. L'opzione del doppio sensore deve essere richiesta al momento dell'ordine.

#### 3) Requisiti base secondo NE 89: rilevamento dell'aumento di resistenza del filo per TC o RTD/a 4 fili (ad es. corrosione dei contatti o dei fili). Avviso - superamento della temperatura ambiente.

### **10.0.2 Uscita**

#### Segnale di uscita

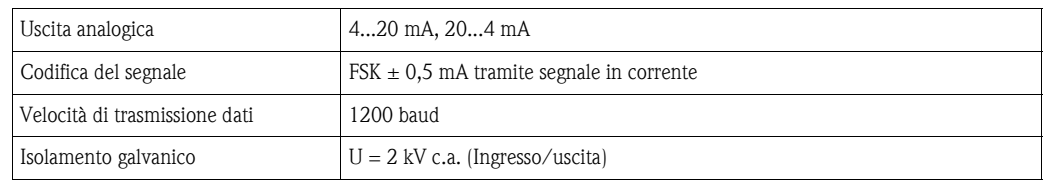

Carico

#### Segnale di allarme **Informazioni su rottura e cortocircuito secondo NAMUR NE 43**

Le informazioni su rottura o cortocircuito vengono trasmesse quando il valore di misura non è valido o assente e forniscono una lista completa di tutti gli errori verificatisi nel sistema di misura.

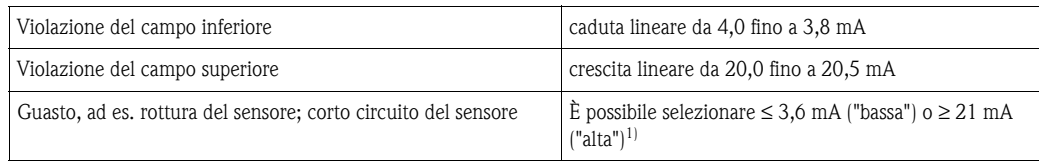

1) L'allarme del valore soglia superiore è regolabile tra 21,6 mA e 23 mA e consente una flessibilità di lavoro secondo i requisiti della maggioranza dei sistemi di controllo.

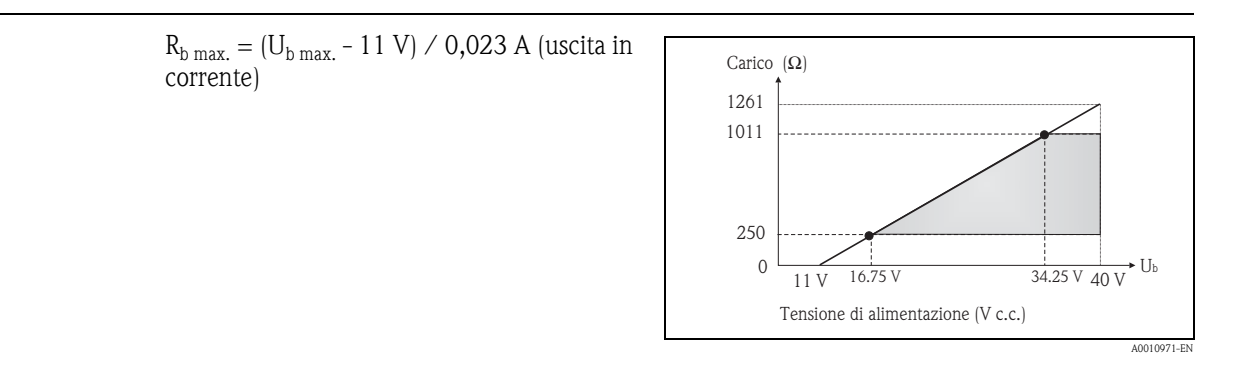

Blocco scrittura Blocco scrittura attivato dall'impostazione dell'hardware o del software

#### Linearizzazione/ comportamento trasmissione Temperatura lineare, resistenza lineare, tensione lineare

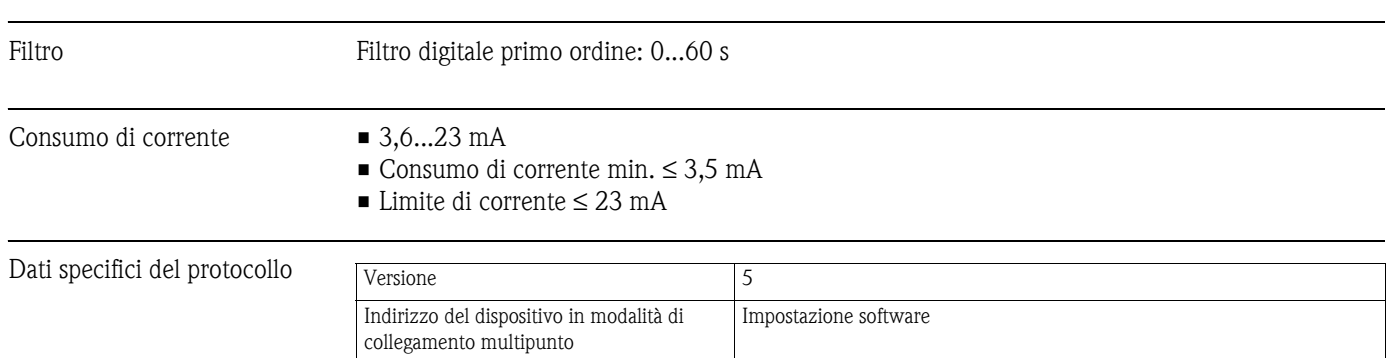

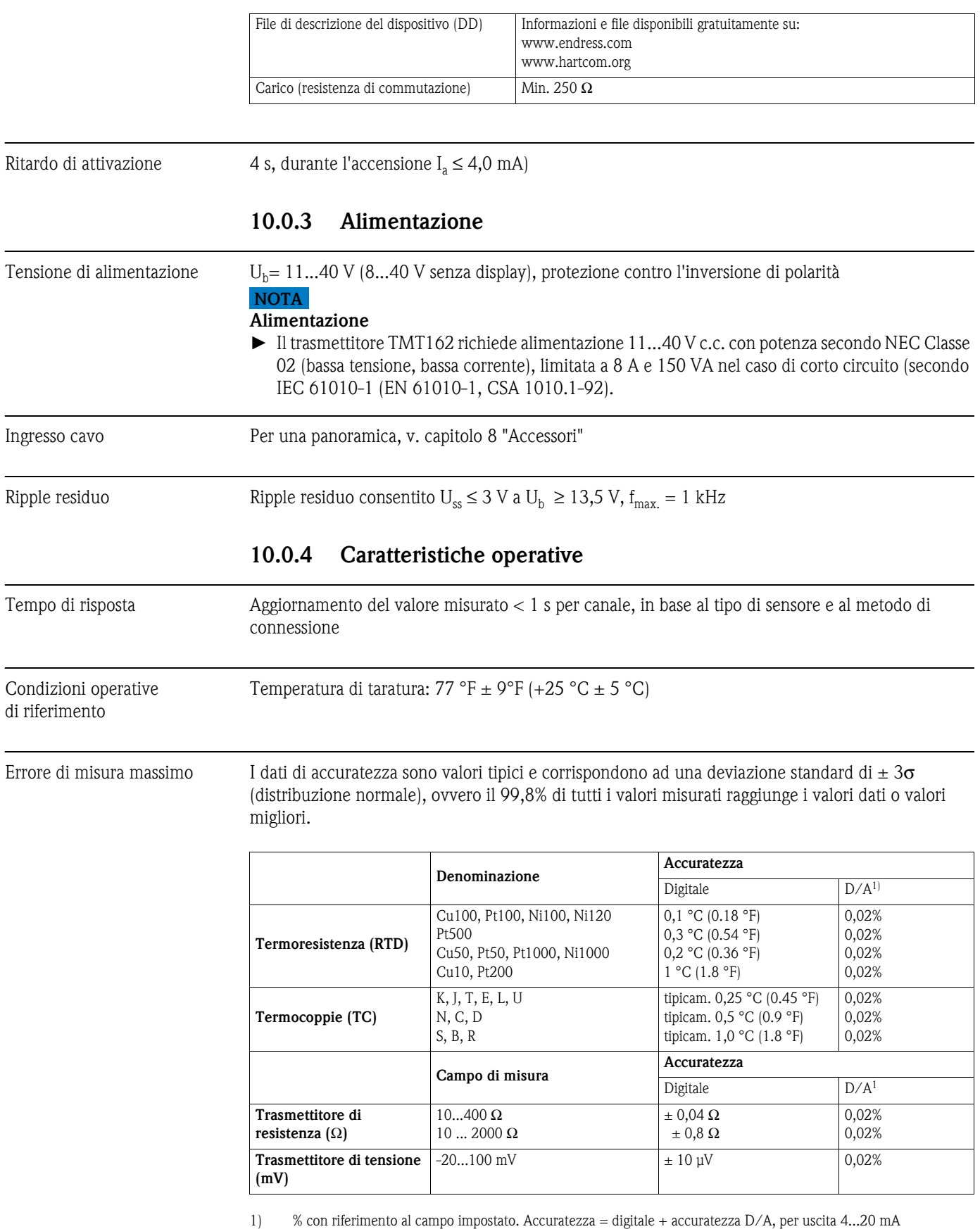

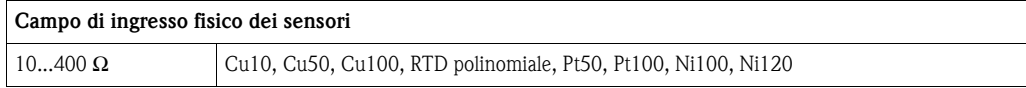

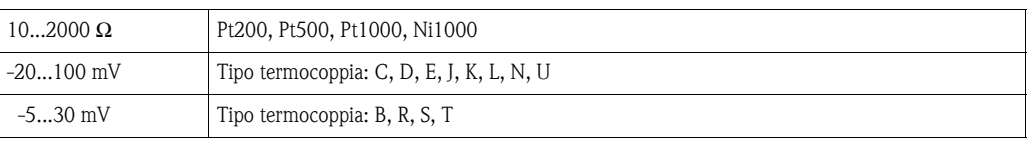

#### **Adattamento di trasmettitore e sensore**

Per la misura, i sensori RTD sono tra gli elementi di temperatura più lineari. In ogni caso l'uscita deve essere comunque linearizzata. Allo scopo di migliorare in modo significativo l'accuratezza della misura di temperatura, il trasmettitore TMT162 offre due metodi:

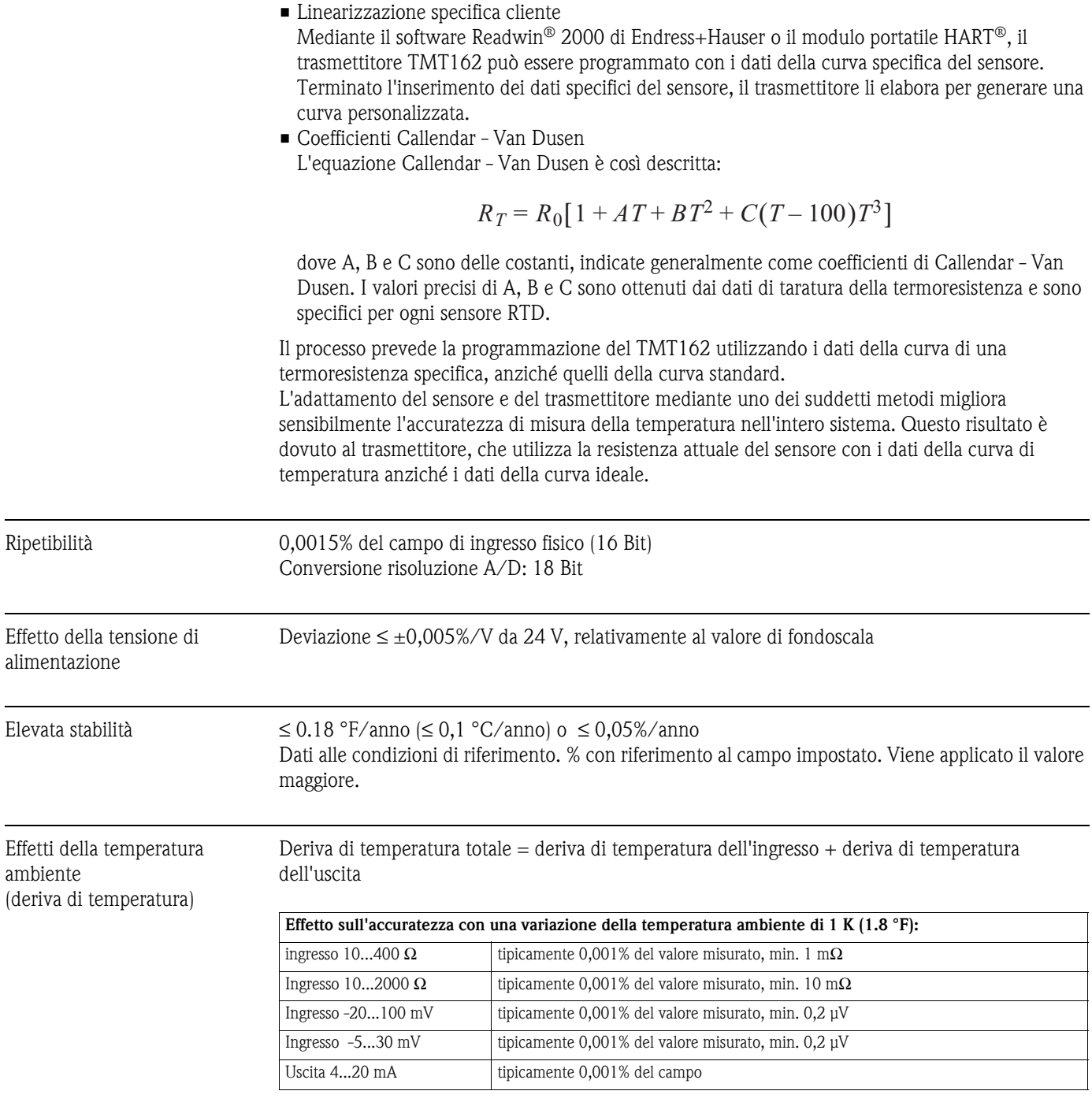

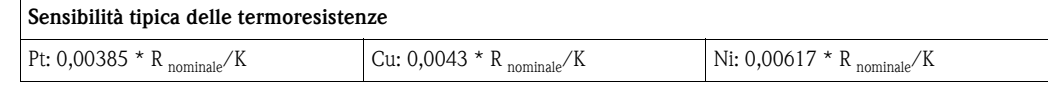

Esempio Pt100: 0,00385 x 100  $\Omega/K = 0,385 \Omega/K$ 

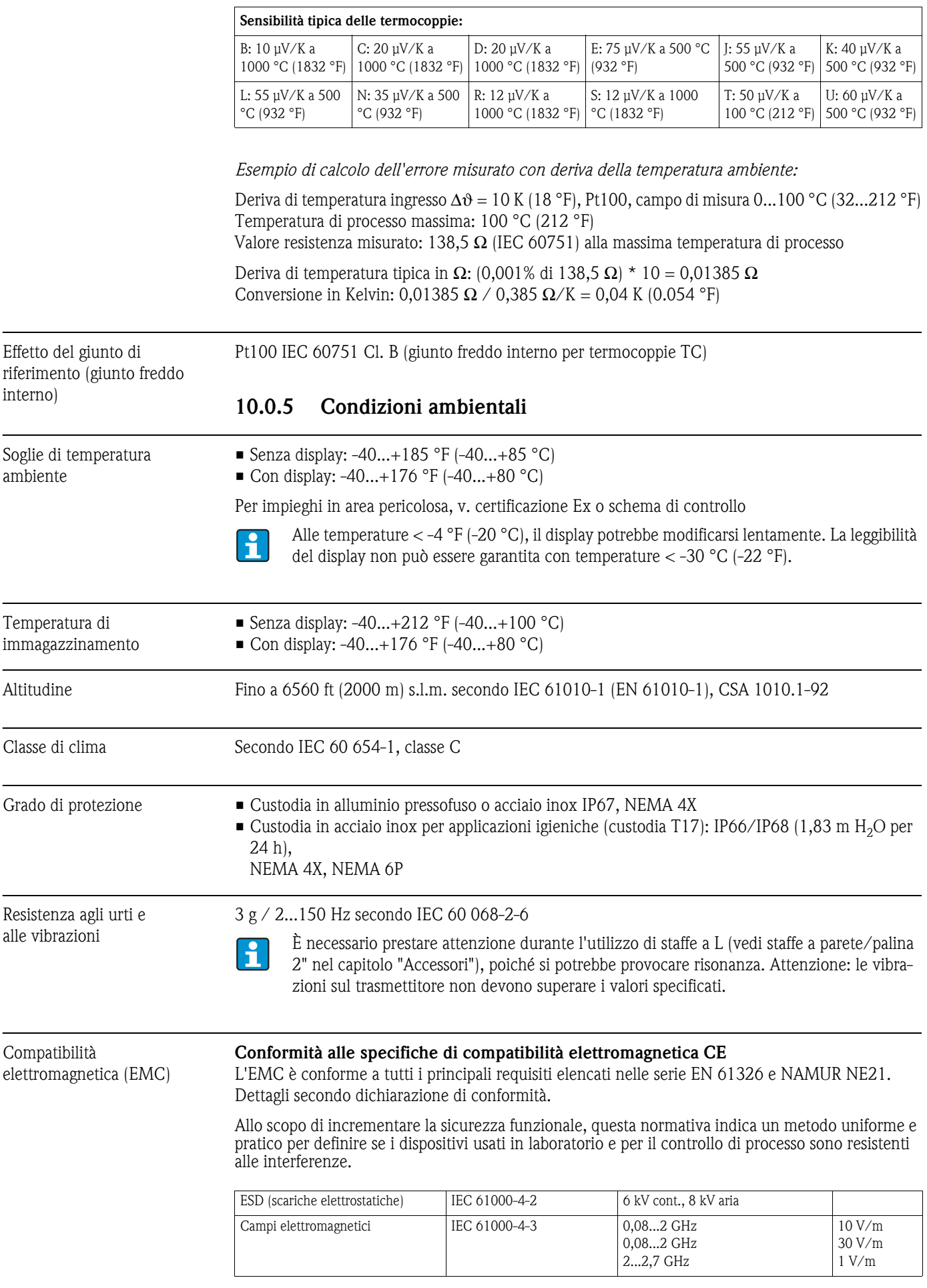

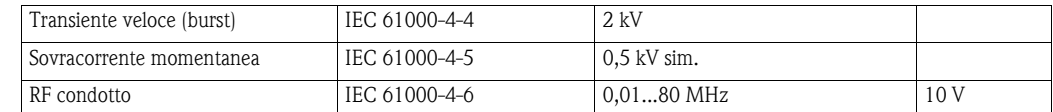

# Condensa Tollerata Categoria di misura Categoria di misura II secondo IEC 61010-1. La categoria di misura indicata si riferisce a misure su circuiti con collegamento elettrico diretto all'alimentazione di bassa tensione. Grado di inquinamento Grado di inquinamento 2 secondo IEC 61010-1

### **10.0.6 Costruzione meccanica**

Struttura, dimensioni

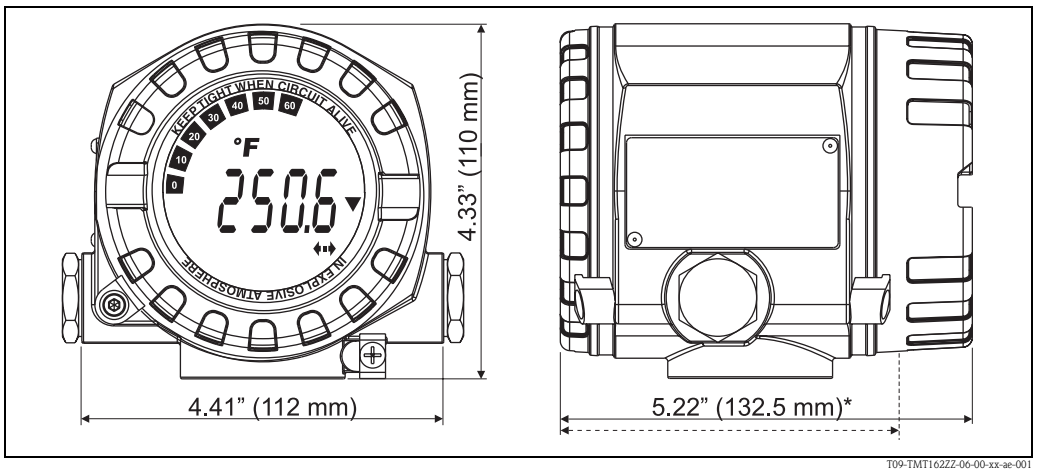

#### *Fig. 11: Dati in mm*

*Custodia in alluminio pressofuso per applicazioni generiche o, in opzione, custodia in acciaio inox \*dimensioni senza display = 112 mm (4.41 in)*

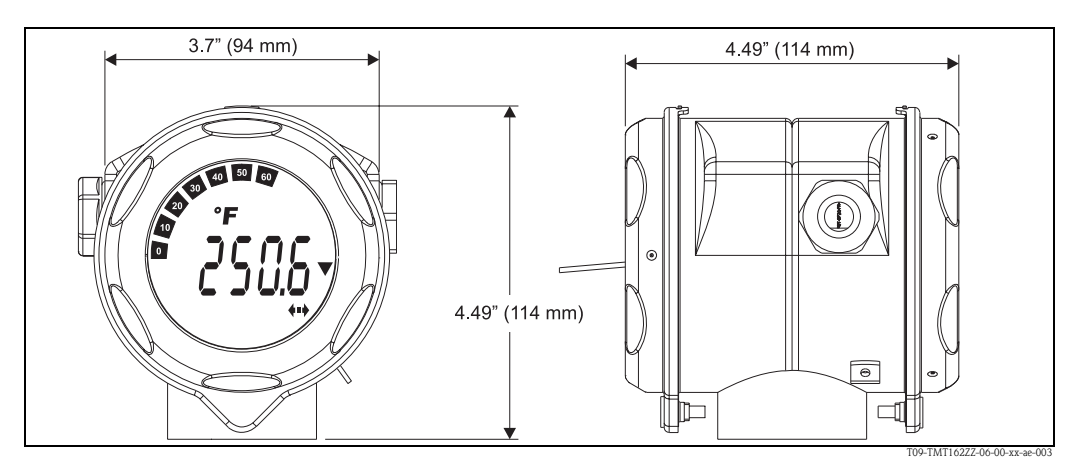

#### *Fig. 12: Dati in mm In opzione, custodia T17 in acciaio inox per applicazioni igieniche*

- Vano dell'elettronica e vano connessioni separati
- Display girevole a scatti di 90°
- Peso 1,4 kg (3 lbs) ca., con display e custodia in alluminio
	- 4,2 kg (9.3 lbs) ca., con display, custodia in acciaio inox
	- 1,25 kg (2.76 lbs) ca. con display e custodia T17

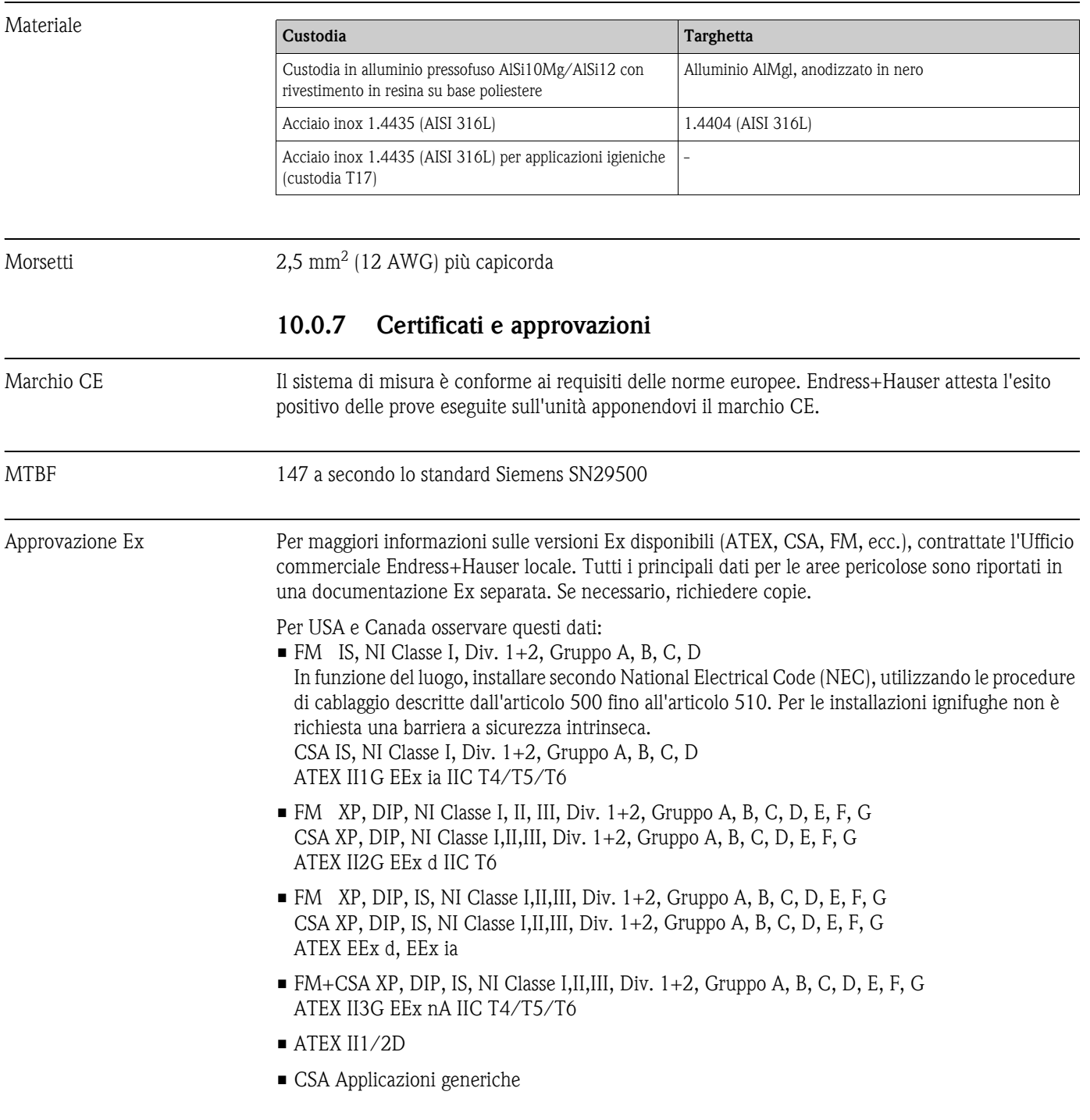

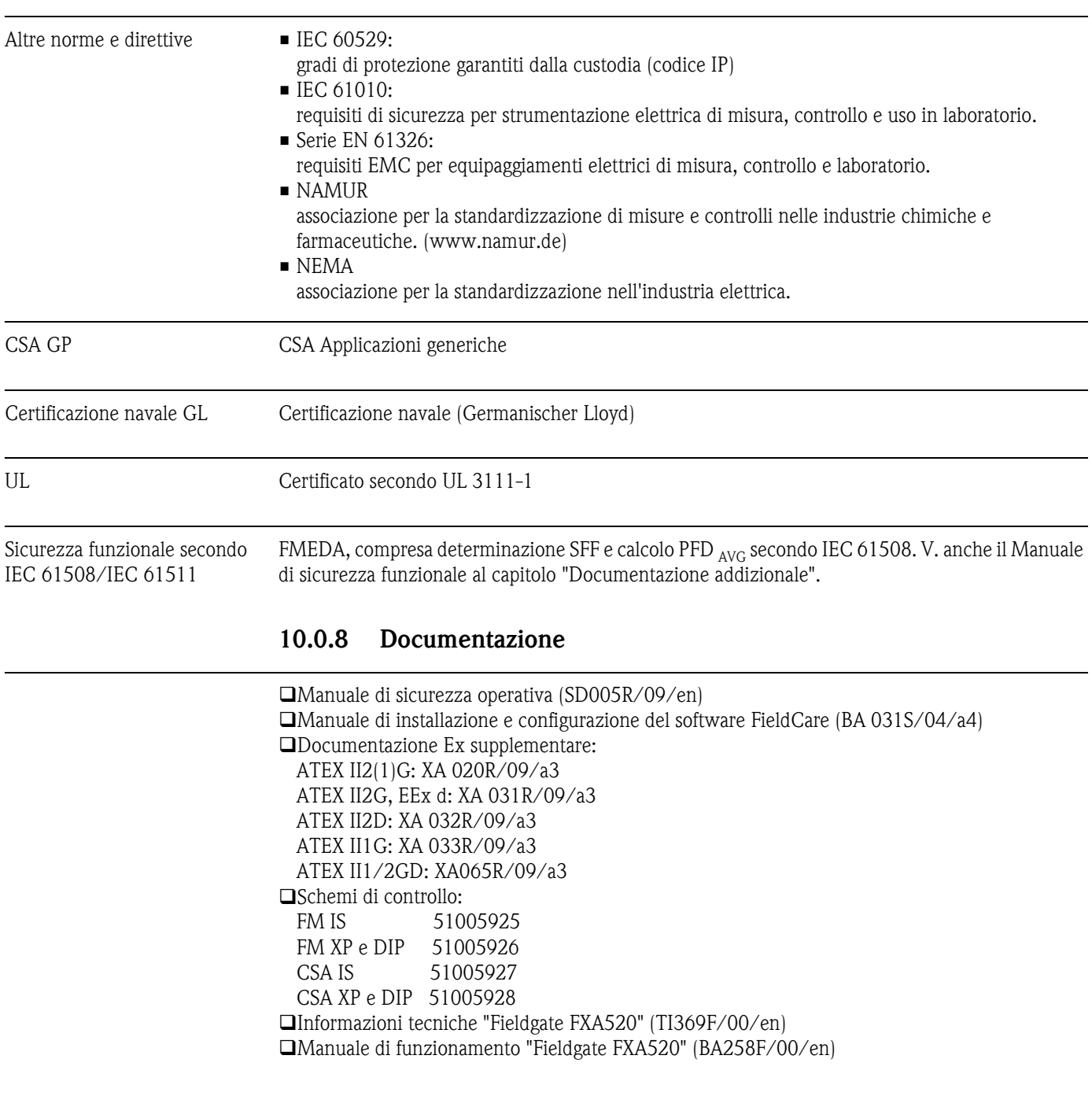

## <span id="page-48-0"></span>**11 Appendice**

### <span id="page-48-1"></span>**11.1 Il metodo Callendar - van Dusen**

Si tratta di un metodo che consente di abbinare il sensore al trasmettitore per migliorare l'accuratezza del sistema di misura. Secondo IEC 60751, la non linearità del termometro in platino può essere espressa come (1):

$$
R_T = R_0 [1 + AT + BT^2 + C(T - 100)T^3]
$$

dove C è applicabile solo con  $T < 0$  °C.

I coefficienti A, B e C per un sensore standard sono riportati nella norma IEC 60751. Se non si dispone di un sensore standard o si ha la necessità di ottenere un'accuratezza maggiore rispetto a quella garantita dai coefficienti con sensore standard, è possibile procedere alla misura dei singoli coefficienti per ciascun sensore. Per far ciò, ad esempio, è possibile determinare il valore di resistenza in corrispondenza di una serie di temperature note, per poi determinare i coefficienti A, B e C tramite analisi di regressione.

Tuttavia, esiste anche un metodo alternativo per determinare questi coefficienti. Il metodo consiste nel misurare quattro temperature note:

- Misurare R<sub>0</sub> con T<sub>0</sub> = 0 °C (punto di congelamento dell'acqua)
- Misurare R<sub>100</sub> con T<sub>100</sub> = 100 °C (punto di ebollizione dell'acqua)
- Misurare  $R_h$  con  $T_h$  = una temperatura elevata (es. punto di congelamento dello zinco, 419,53 °C)
- Misurare  $R_1$  con  $T_1$  = una temperatura bassa (es. punto di ebollizione dell'ossigeno, -182,96 °C)

#### **Calcolo di** α

Per prima cosa si determina il parametro lineare α come pendenza normalizzata fra 0 e 100 °C (2):

$$
\alpha = \frac{R_{100} - R_0}{100 \cdot R_0}
$$

Se questo grado di approssimazione è sufficiente, è possibile calcolare la resistenza in corrispondenza di temperature elevate (3):

$$
R_T = R_0 + R_0 \alpha \cdot T
$$

e la temperatura in funzione della resistenza con la seguente formula (4):

$$
T = \frac{R_{\scriptscriptstyle T} - R_{\scriptscriptstyle 0}}{R_{\scriptscriptstyle 0} \bullet \alpha}
$$

#### **Calcolo di** δ

Callendar ha ottenuto un'approssimazione migliore e introducendo un termine del secondo ordine,  $δ$ , nella funzione. Il calcolo di δ si basa sulla disparità fra la temperatura effettiva, T<sub>h</sub>, e la temperatura calcolata in (4) (5):

$$
\delta = \frac{T_h - \frac{RT_h - R_0}{R_0 \cdot \alpha}}{\left(\frac{T_h}{100} - 1\right) \left(\frac{T_h}{100}\right)}
$$

Introducendo δ nell'equazione, è possibile calcolare il valore della resistenza per temperature positive con un'accuratezza maggiore (6):

$$
R_T = R_0 + R_0 \alpha \left( T + -\delta \left( \frac{T}{100} - 1 \right) \left( \frac{T}{100} \right) \right)
$$

#### **Calcolo di** β

Con temperature negative (6) si avrà comunque una leggera deviazione. Van Dusen pertanto ha introdotto un termine del quarto ordine, β, applicabile solo per T < 0 °C. Il calcolo di β si basa sulla disparità fra la temperatura effettiva, t<sub>l</sub>, e la temperatura e si otterrebbe utilizzando solo  $\alpha$  e  $\delta$  (7):

$$
\beta = \frac{T_l - \left[\frac{RT_l - R_0}{R_0 \bullet \alpha} + \delta \left(\frac{T_l}{100} - 1\right) \left(\frac{T_l}{100}\right)\right]}{\left(\frac{T_l}{100} - 1\right) \left(\frac{T_l}{100}\right)^3}
$$

Con l'introduzione delle costanti di Callendar e van Dusen, è possibile calcolare correttamente il valore della resistenza per tutta la gamma di temperature, a patto che ci si ricordi di impostare  $β =$ 0 per  $T > 0$  °C (8):

$$
R_T = R_0 + R_0 \alpha \left[ T - \delta \left( \frac{T}{100} - 1 \right) \left( \frac{T}{100} \right) - \beta \left( \frac{T}{100} - 1 \right) \left( \frac{T}{100} \right)^3 \right]
$$

#### **Conversione in A, B e C**

L'equazione (8) non è strettamente necessaria per una determinazione precisa della temperatura. Tuttavia, dal momento che i coefficienti A, B e C della norma IEC 751 solo più diffusi, viene naturale passare a questi coefficienti.

L'equazione (1) può essere trasformata in (9):

$$
R_T = R_0 \left( 1 + AT + BT^2 - 100CT^3 + CT^4 \right)
$$

facendo un semplice confronto con i coefficienti dell'equazione (8) è possibile determinare quanto segue (10):

$$
A = \alpha + \left(\frac{\alpha \cdot \delta}{100}\right)
$$

(11)

$$
B = \frac{\alpha \cdot \delta}{100^2}
$$

(12)

$$
C = \frac{\alpha \cdot \beta}{100^4}
$$

Lo strumento consente di specificare i coefficienti come α, β, δ e A, B, C. Per informazioni sui coefficienti, rivolgersi alle case produttrici dei sensori in uso.

### <span id="page-50-0"></span>**11.2 RTD polinomiale**

Nel caso di una "Termoresistenza (RTD) polinomiale", il sensore è definito da un polinomio  $(X4 \times x^4 + X3 \times x^3 + X2 \times x^2 + X1 \times x^1 + X0)$  con 5 coefficienti. Il campo di misura fisico è compreso fra 10 e 400 Ω.

I 5 coefficienti del polinomio sono calcolati mediante il software di configurazione Readwin® 2000 per PC. Il polinomio può essere calcolato in due modi diversi:

#### <span id="page-50-1"></span>• **Taratura con accoppiamento sensore**

La deviazione (raffrontata alla termoresistenza standard) del sensore o del punto di misura completo (trasmettitore con sensore collegato, valore misurato =  $\Delta T$  /°C o mA) viene misurata a temperature diverse (punti di campionamento). Utilizzando un "fattore di pesatura" è possibile concentrarsi sui punti dati (la deviazione sul resto della curva può essere molto elevata) o sul trend rapportato alla linearizzazione di riferimento (i punti di campionamento sono solo punti di riferimento, ad es. di un sensore vecchio). Con questi punti di campionamento è possibile ottenere una nuova linearizzazione corretta, che viene trasferita ai trasmettitori di temperatura iTEMP®.

#### • **Linearizzazione personalizzata**

La linearizzazione viene eseguita in base alla resistenza misurata o ai valori di corrente su tutto il campo di temperature target. Con questi punti di campionamento è possibile ottenere anche una nuova linearizzazione corretta, che viene trasferita ai trasmettitori di temperatura iTEMP®.

### **11.2.1 Uso di Readwin® 2000:**

f

Per informazioni sulla configurazione dello strumento con il software per PC ReadWin® 2000, consultare la documentazione software BA137R/09/en.

- 1. Selezionare **RTD POLINOM** nel campo di selezione "Tipo di sensore".
- 2. Premere il pulsante **LINEARIZZAZIONE** per aprire il modulo SMC32.
- 3. L'impostazione predefinita è taratura con accoppiamento sensore, riconoscibile per la presenza di "ΔT/°C" nella casella del gruppo "Misurato". In alternativa, è possibile scegliere "Ohm" o "mA" per una linearizzazione personalizzata.
- 4. La linearizzazione RTD di riferimento predefinita è la Pt100. Selezionare "Tipo di sensore", se è richiesta un'altra RTD Nel caso della linearizzazione personalizzata non è possibile selezionare "Tipo di sensore".
- 5. Il valore predefinito di "Pesatura" è 50%. Come descritto in precedenza, con 100% ci si concentra sull'accuratezza dei punti di campionamento, mentre con 0% i punti di campionamento vengono utilizzati per la raccolta di informazioni sul trend relativo a tutta la curva.
- 6. I "punti di campionamento" possono essere modificati nella tabella riportata; come punti predefiniti si utilizzano la temperatura min e max dell'elemento di riferimento. Questi valori possono essere modificati in modo da restringere il campo.
- 7. Per visualizzare i risultati della nuova linearizzazione è possibile utilizzare il menu **Calcola … Calcola curva** e/o **Calcola … Mostra coefficienti** (i coefficienti sono riportati in un modulo a parte).
- 8. La curva rossa del grafico (scala a destra) mostra la deviazione fra la curva calcolata e la curva di riferimento. Questo grafico consente di visualizzare in modo semplice gli effetti delle modifiche apportate alla "pesatura".
- 9. Se sono presenti dei file, è possibile caricare anche altri dati (**Dati … Carica**). I file creati con versioni precedenti (SW < 2.0) non contengono i punti di campionamento, pertanto le informazioni extra ("Misurato", " Tipo di sensore") dovranno essere modificate in seguito al caricamento dei dati.
- 10. Per memorizzare tutti i dati in un file selezionare **Dati … Salva** o **Dati … Salva con nome...**.
- 11. Per utilizzare questa funzionalità con il trasmettitore, premere **OK** (i dati verranno acquisiti in Readwin® 2000) e avviare per trasmettere i dati allo strumento.

## <span id="page-51-0"></span>**Indice analitico**

### **Indice numerico**

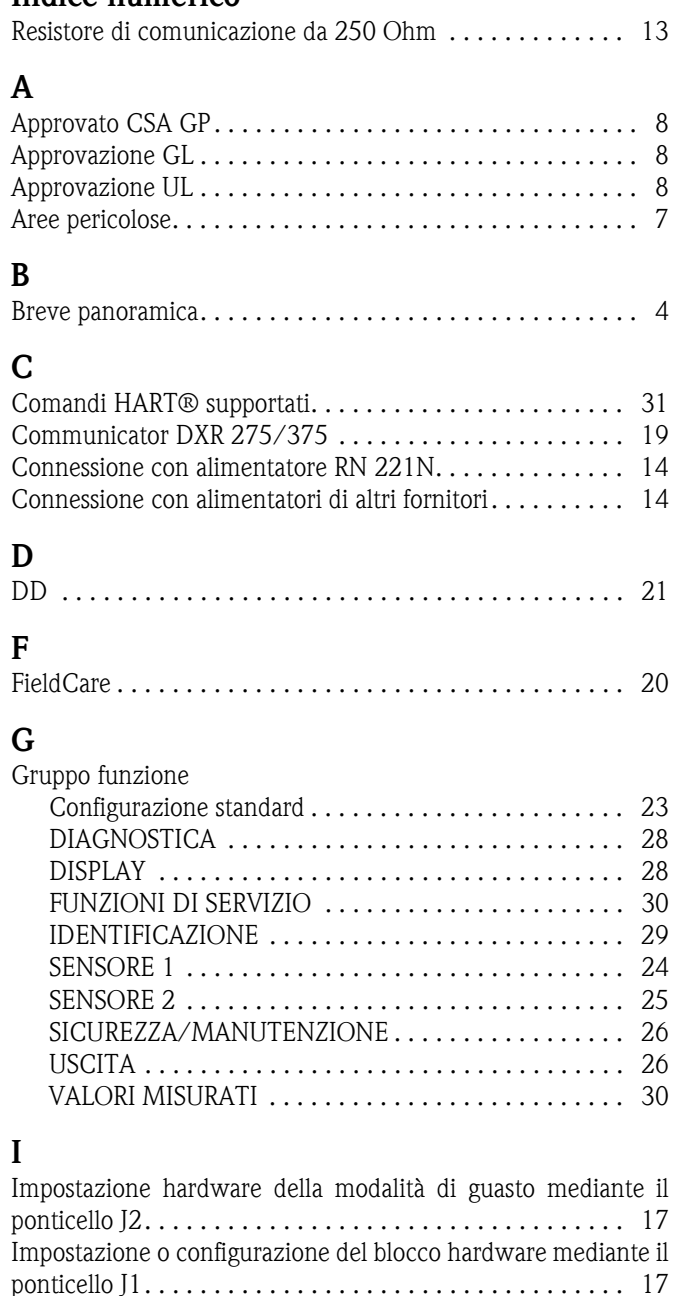

[Ingressi per due sensori . . . . . . . . . . . . . . . . . . . . . . . . . . 13](#page-12-2) [Installazione a parete . . . . . . . . . . . . . . . . . . . . . . . . . . . . 11](#page-10-2) [Installazione su palina. . . . . . . . . . . . . . . . . . . . . . . . . 10–](#page-9-2)[11](#page-10-3)

[Marchio CE . . . . . . . . . . . . . . . . . . . . . . . . . . . . . . . . . . . . 8](#page-7-8) [Messaggi di errore . . . . . . . . . . . . . . . . . . . . . . . . . . . . . . 34](#page-33-2) [Messaggio di sicurezza . . . . . . . . . . . . . . . . . . . . . . . . . . . . 4](#page-3-1) Metodo Callendar - van Dusen............................. 49 [Modalità Multidrop . . . . . . . . . . . . . . . . . . . . . . . . . . . . . 26](#page-25-2) [Monitoraggio della tensione di alimentazione . . . . . . . . . . 36](#page-35-1)

[Quick Setup . . . . . . . . . . . . . . . . . . . . . . . . . . . . . . . . . . . 22](#page-21-3)

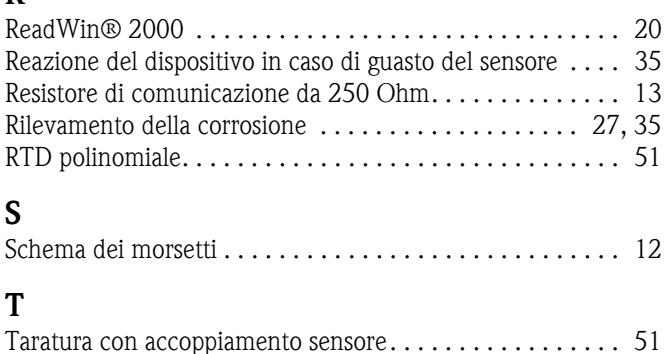

**R**

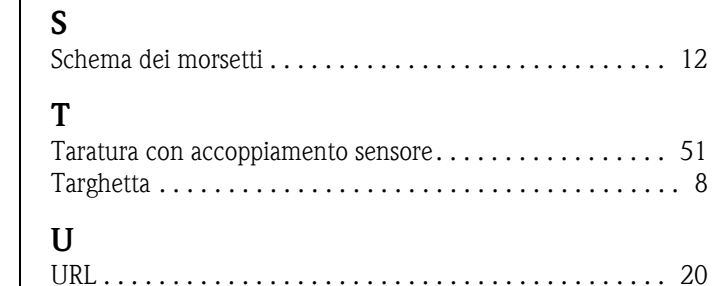

**Q**

**M**

#### Sede Italiana

Endress+Hauser Italia S.p.A. Società Unipersonale Via Donat Cattin 2/a 20063 Cernusco Sul Naviglio -MI-

Tel. +39 02 92192.1 Fax +39 02 92107153 http://www.it.endress.com info@it.endress.com

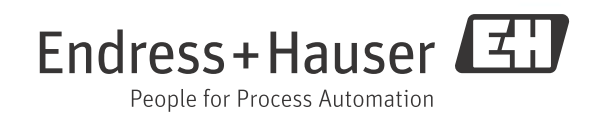

BA00132R/09/IT/13.12 71209163 FM9